# Light side of reverse engineering

 $\bullet\bullet\bullet$ 

Boris Ryutin @dukebarman

- **Security Engineers Lead at Y**
- DevSecOps
- Speaker
- Author of [@dukebarmanpro](https://t.me/dukebarmanpro) & [@fuzzing\\_life](https://t.me/fuzzing_life)
- OpenSource
	- <https://github.com/bondifuzz>
	- …

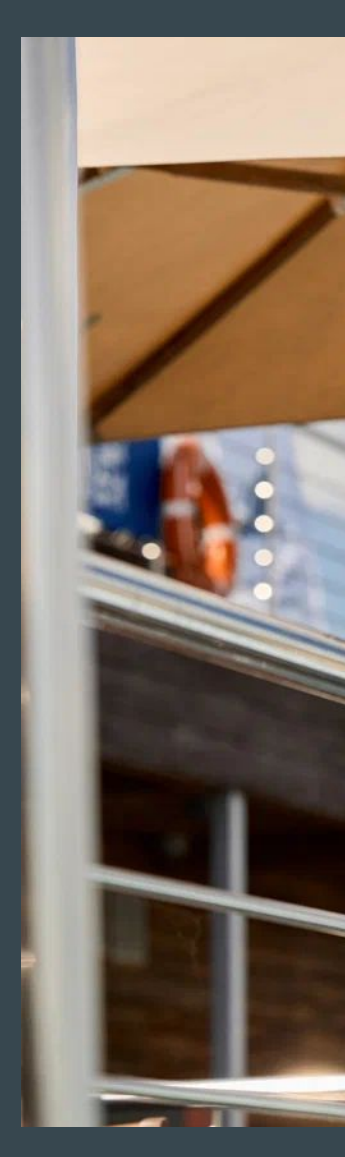

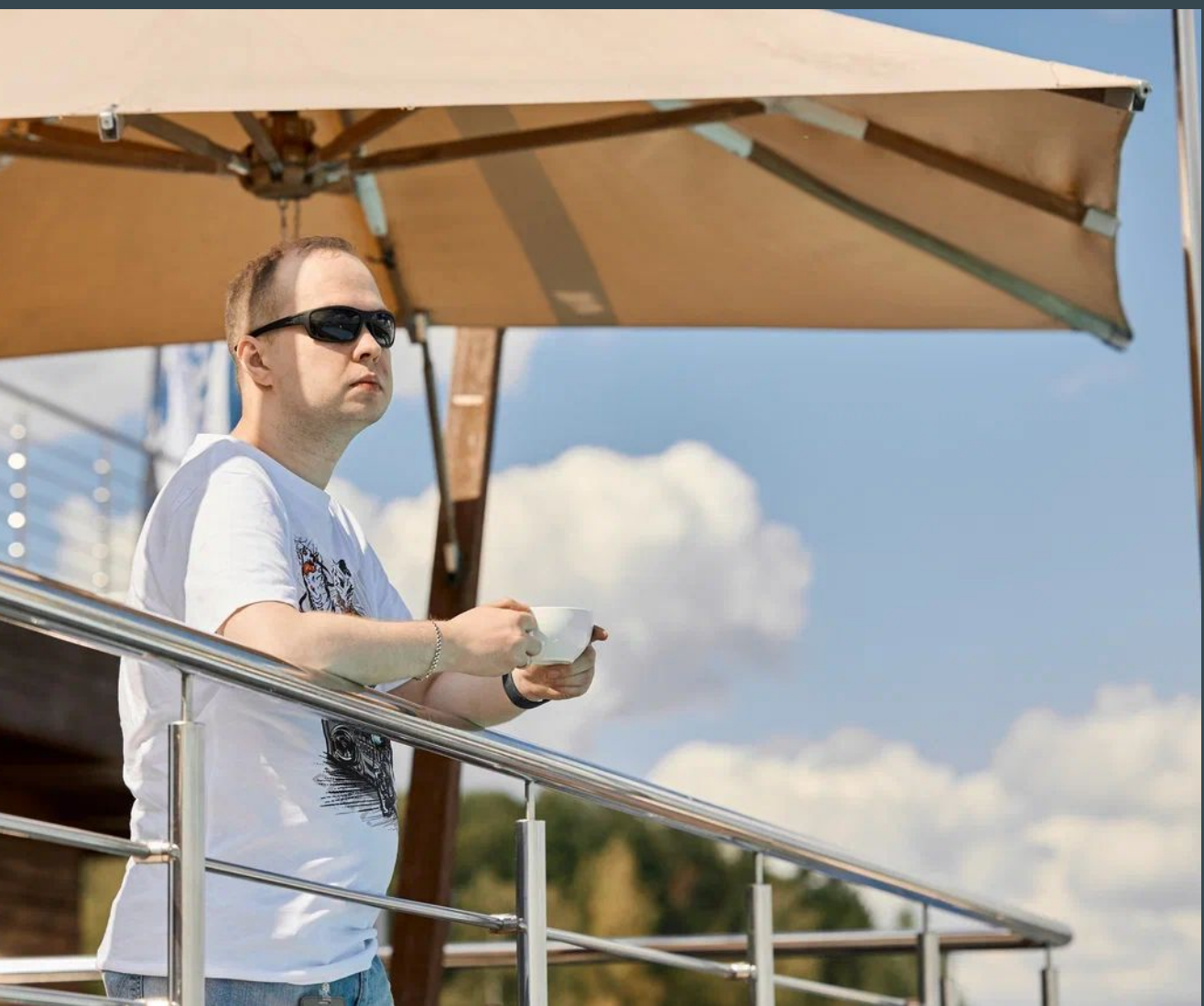

### # whoami

### Agenda

- 1. Intro
- 2. Types
- 3. Ways
- 4. Examples
- 5. Tools
- 6. Demo
- 7. Afterword

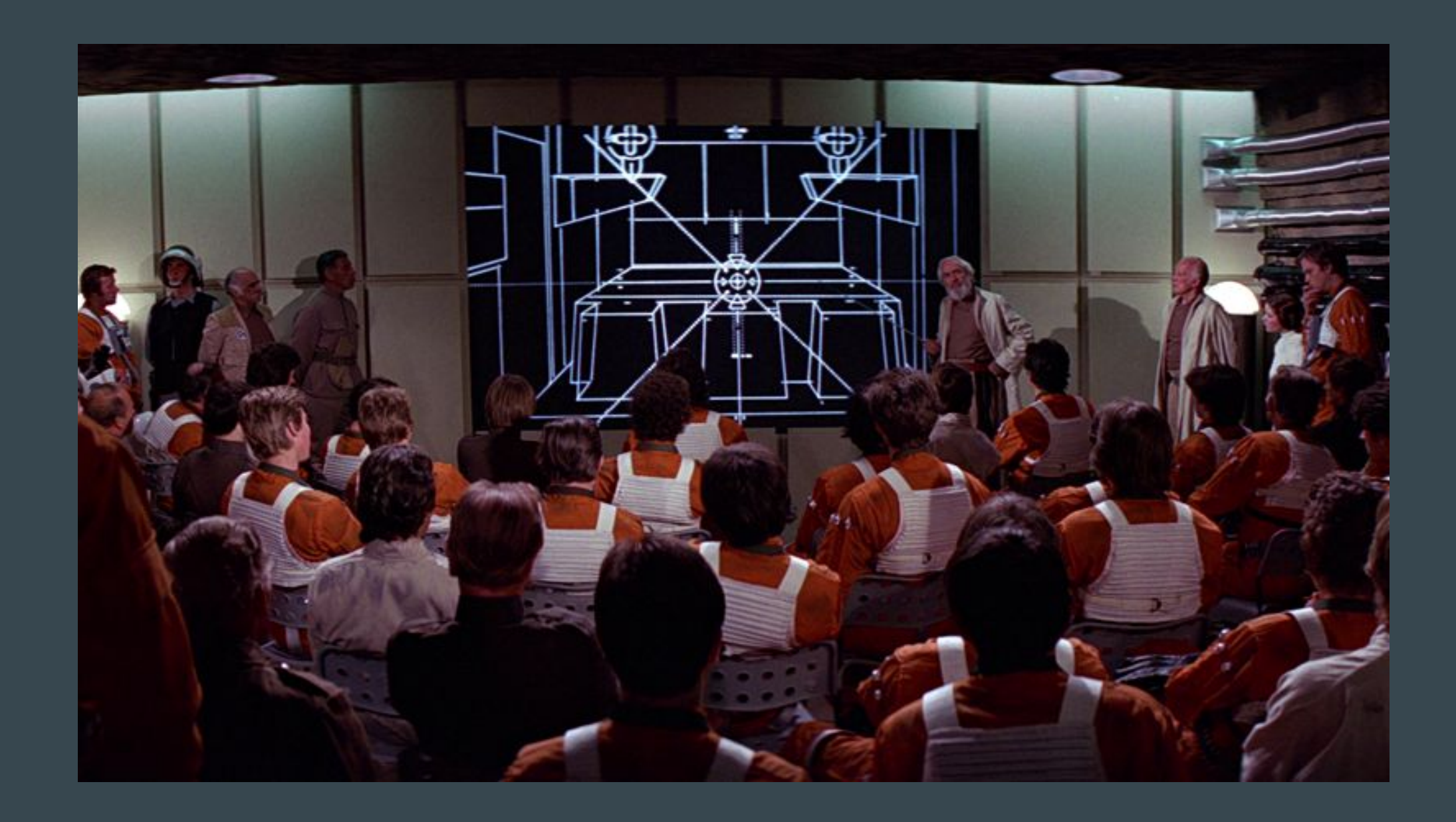

### Business analyst vs. Reverse analyst

*"Reverse engineering or backward engineering is the process of deconstructing a product to see how it works"*

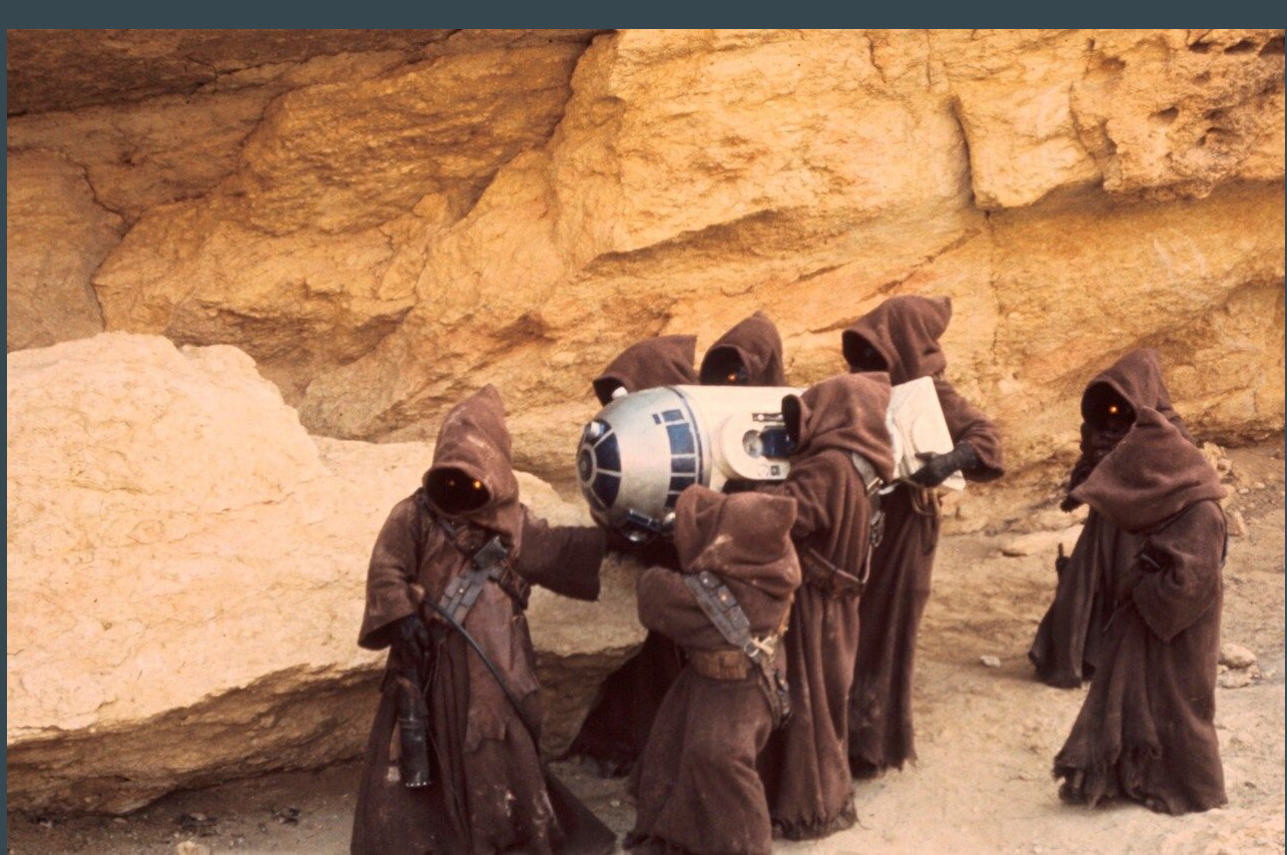

- BIOS (Halt and Catch fire)
- [Samba](https://www.samba.org/) (Linux…)

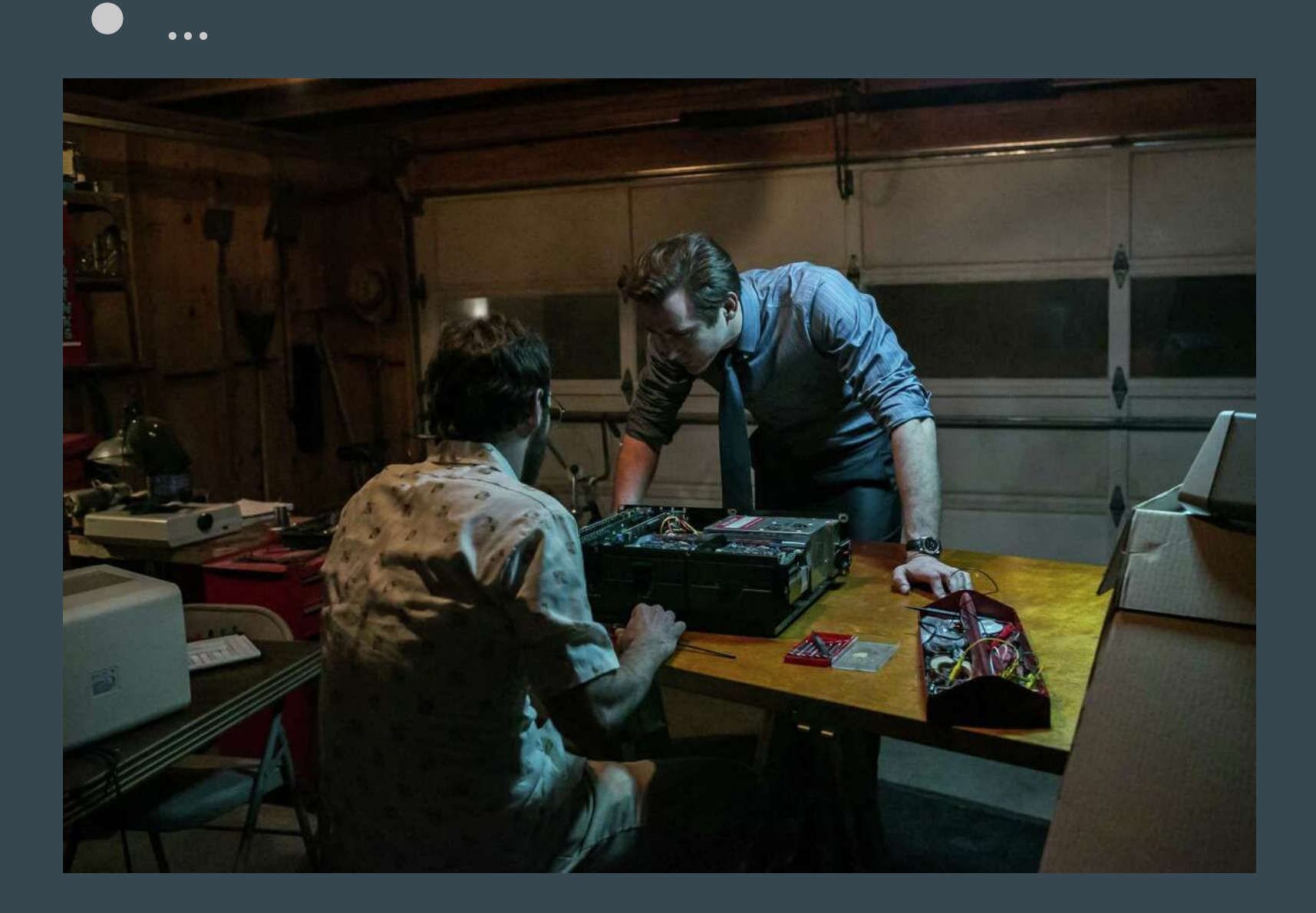

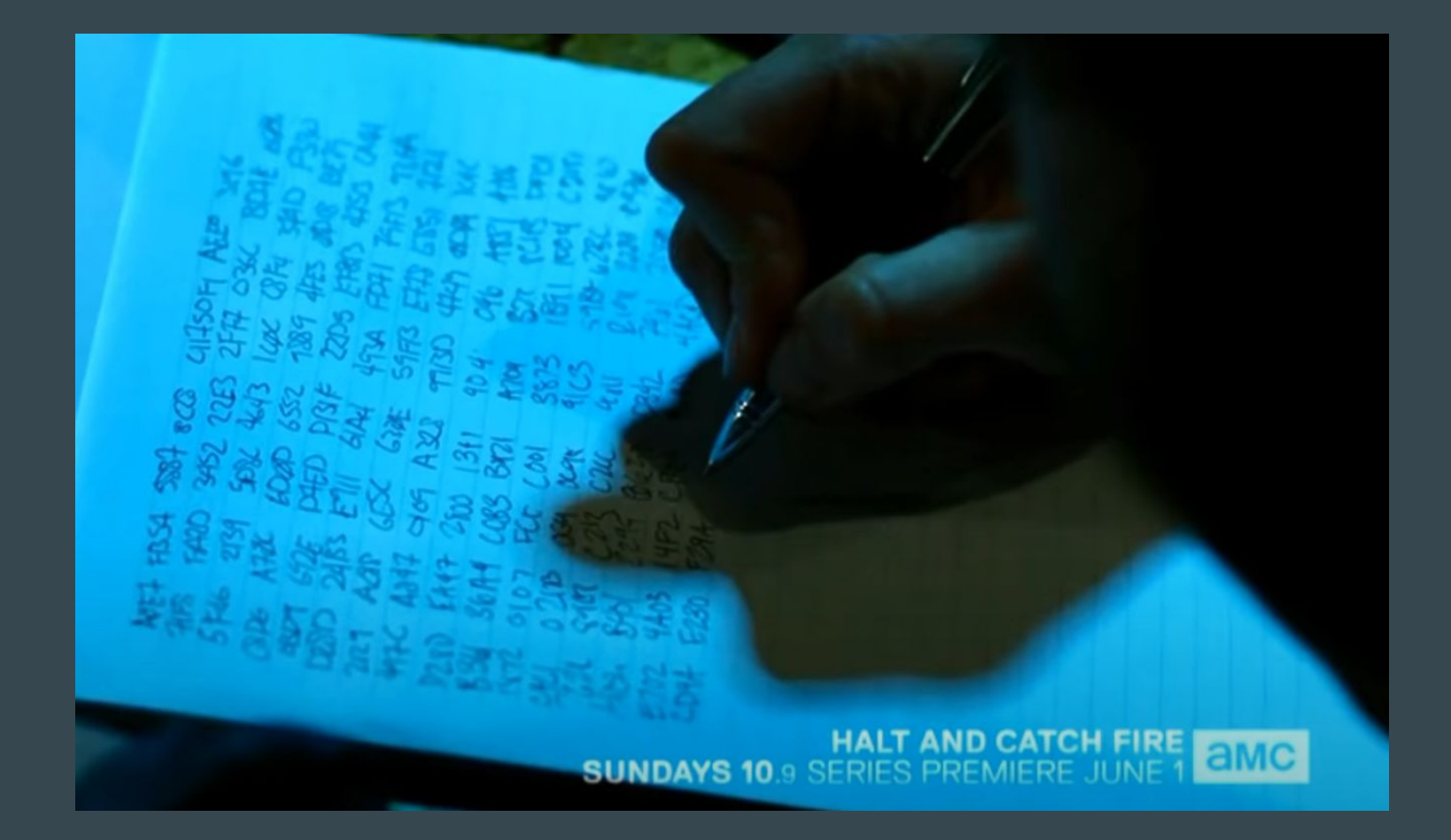

### What is Reverse Engineering?

## Types

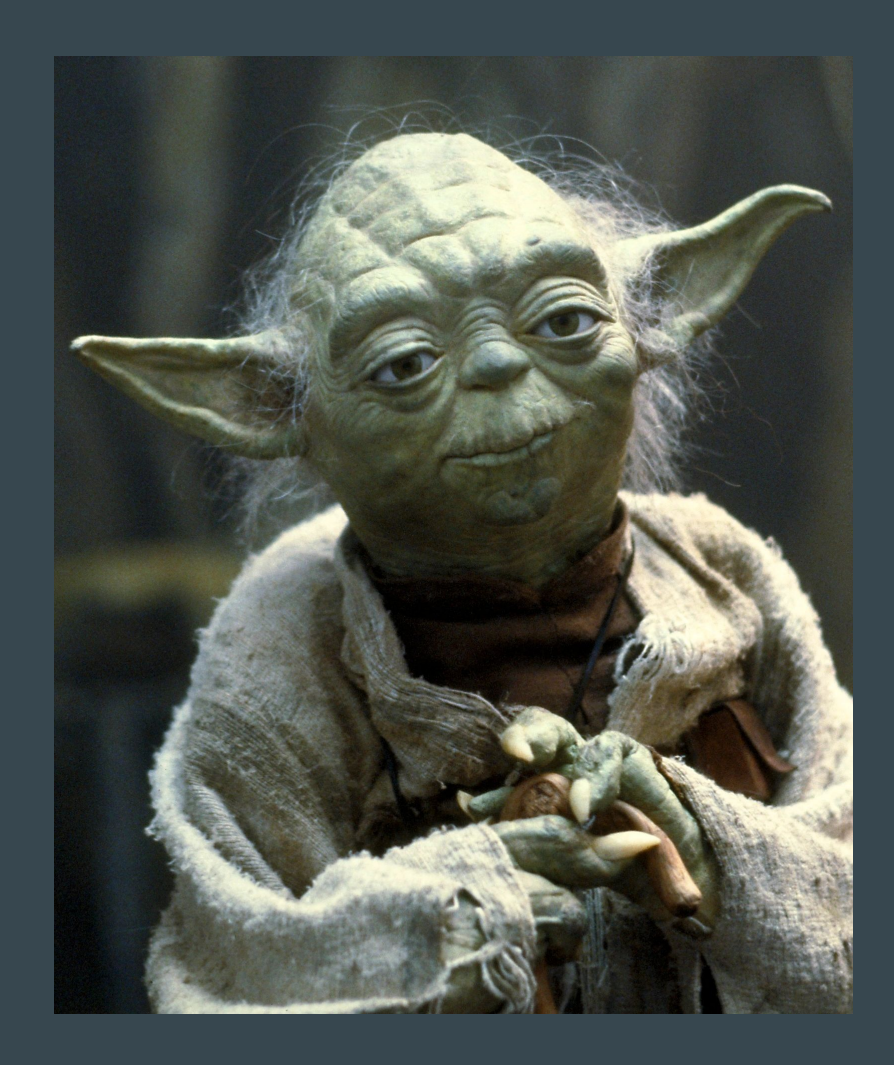

## How many?

## Types

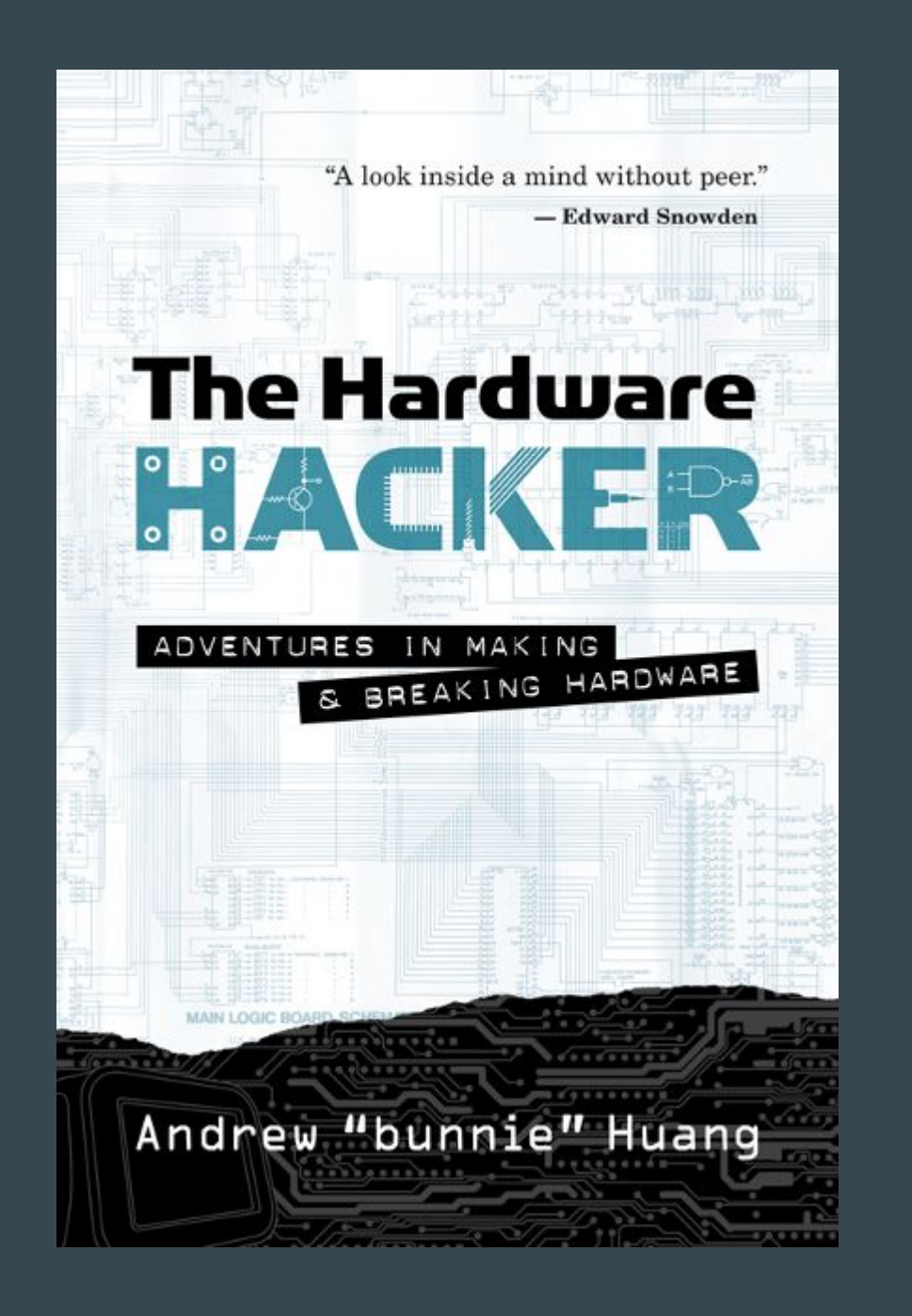

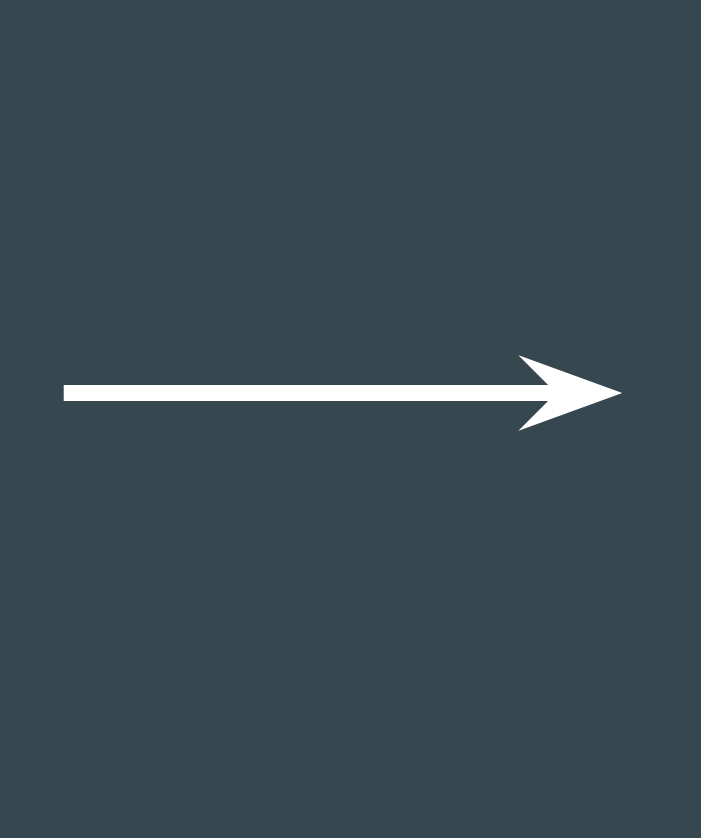

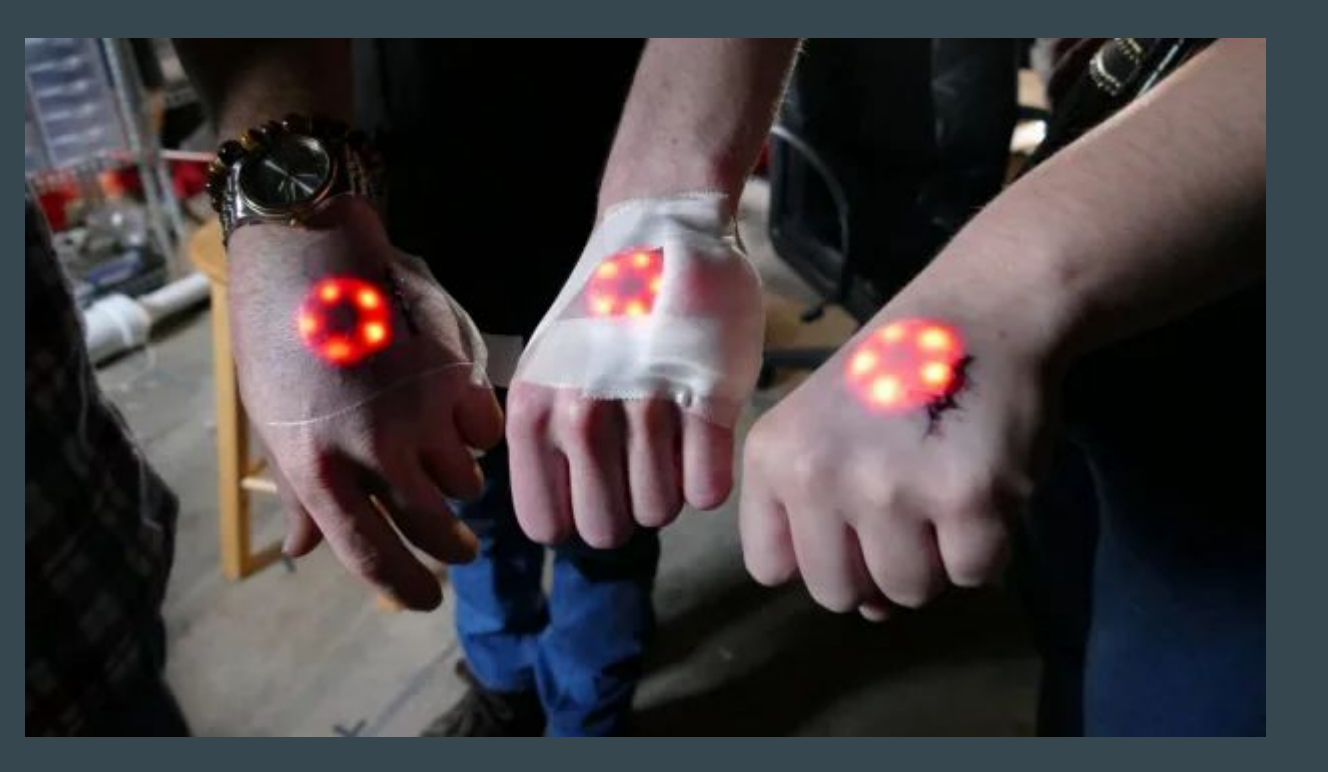

# Examples

8

### Examples. Legacy

Only legacy without source code is worse than a legacy

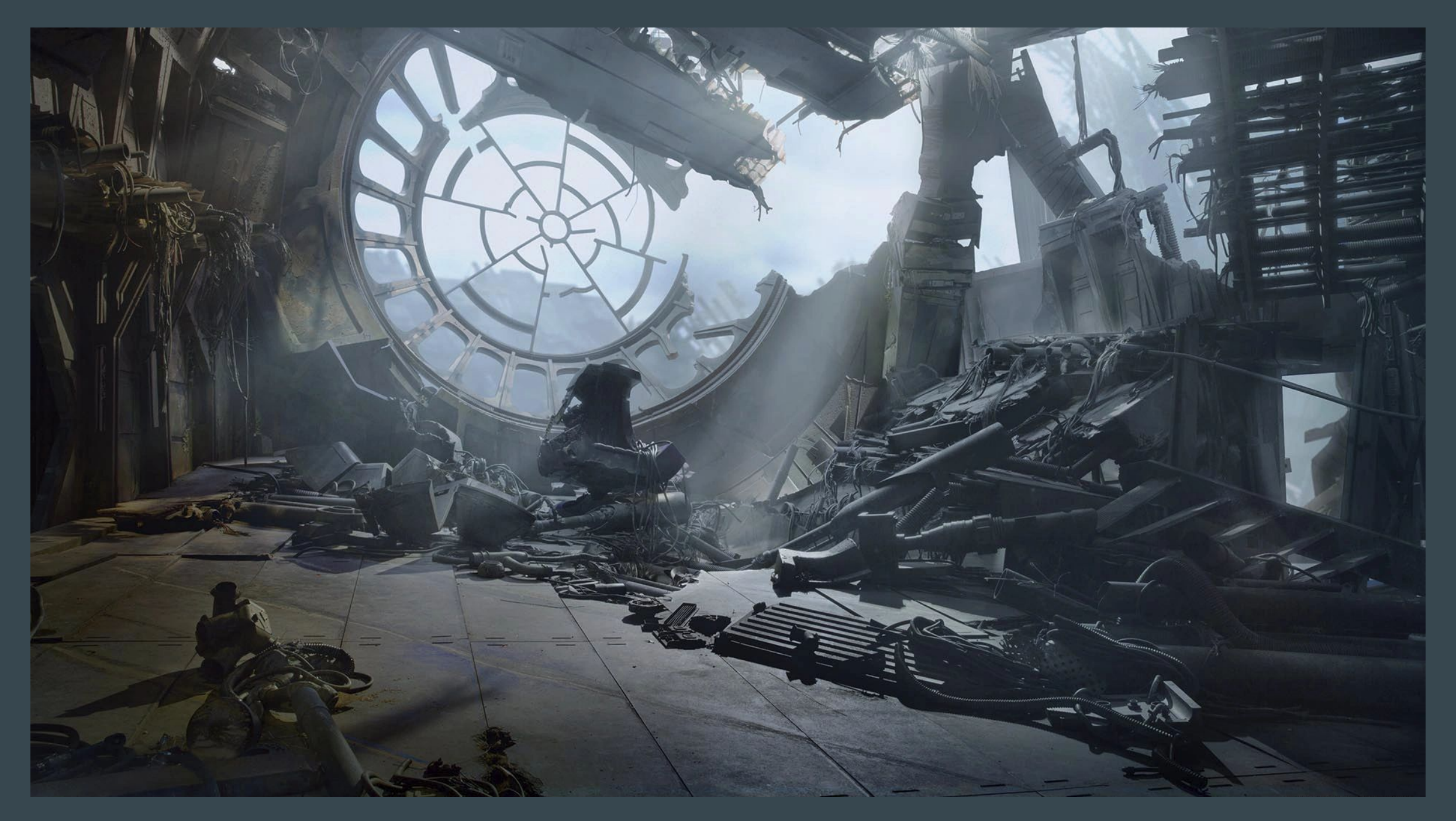

- [ReactOS](https://reactos.org/)
- [Wine](https://www.winehq.org/)
- Apple Game Porting Toolkit
- [Asahi Linux](https://asahilinux.org/)

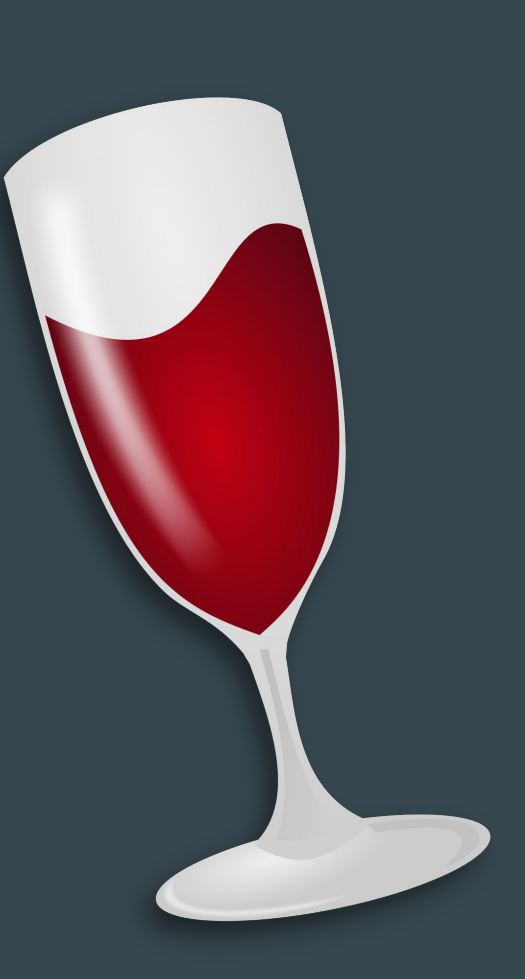

This article is more than 1 year old

### Linus Torvalds releases Linux 5.19 - using **Asahi on an Arm-powered Mac**

### The &Register®

Hails the combo as finally making Arm 'usable as a development platform'

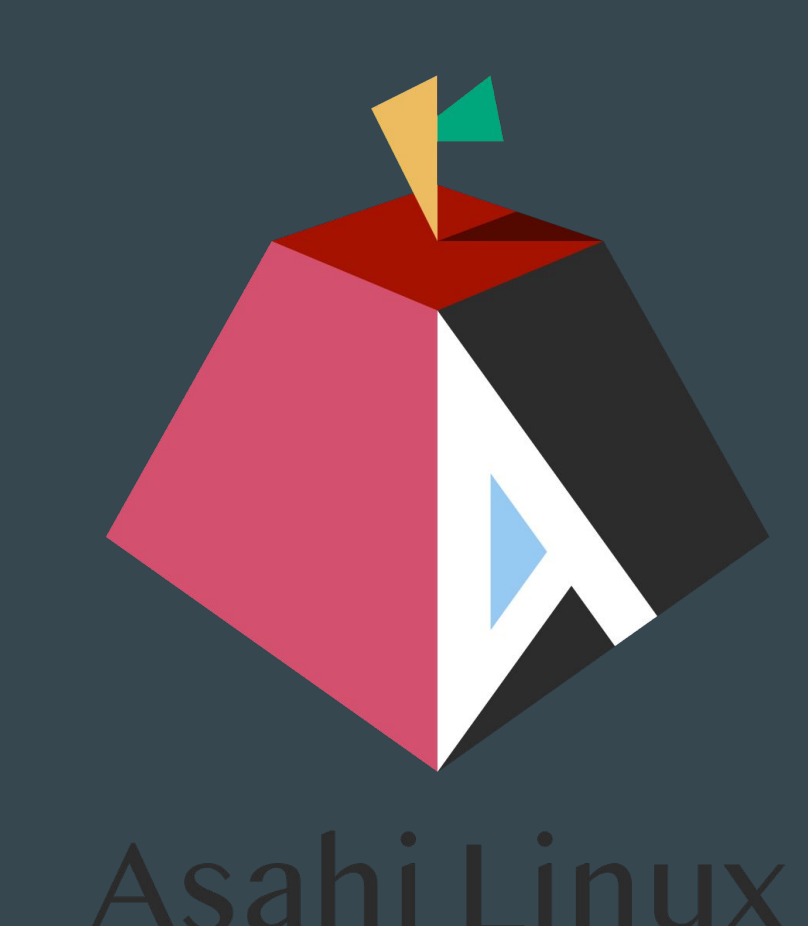

### Examples. Porting

- [OpenOffice](https://www.openoffice.org/) (DOC)
- Graphics editors
- [Street Legal Racing \(multiplayer\)](https://habr.com/ru/articles/275235/)

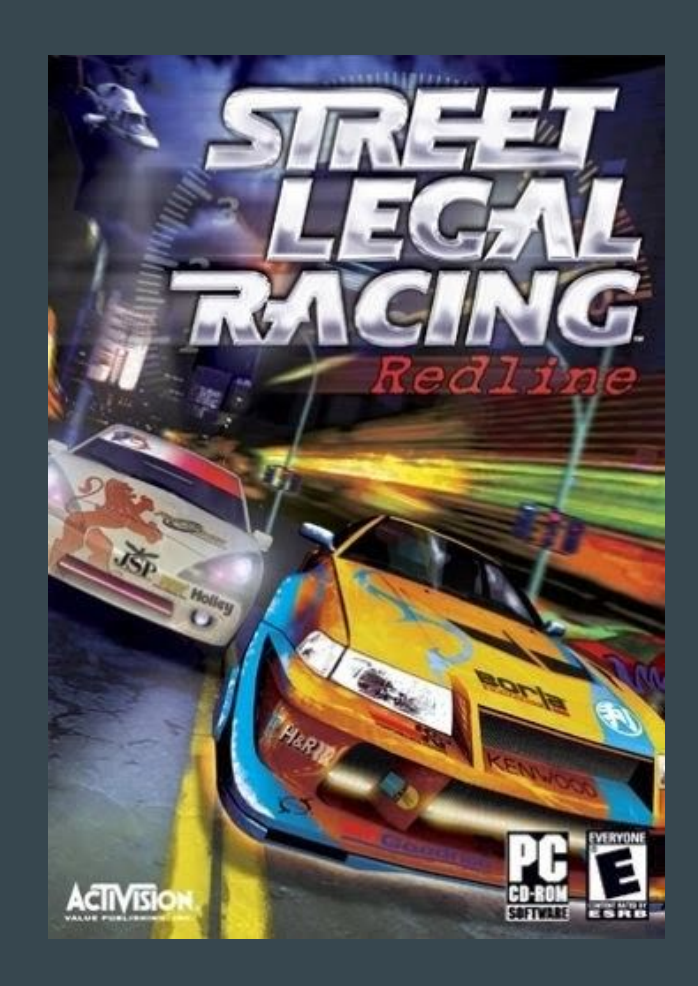

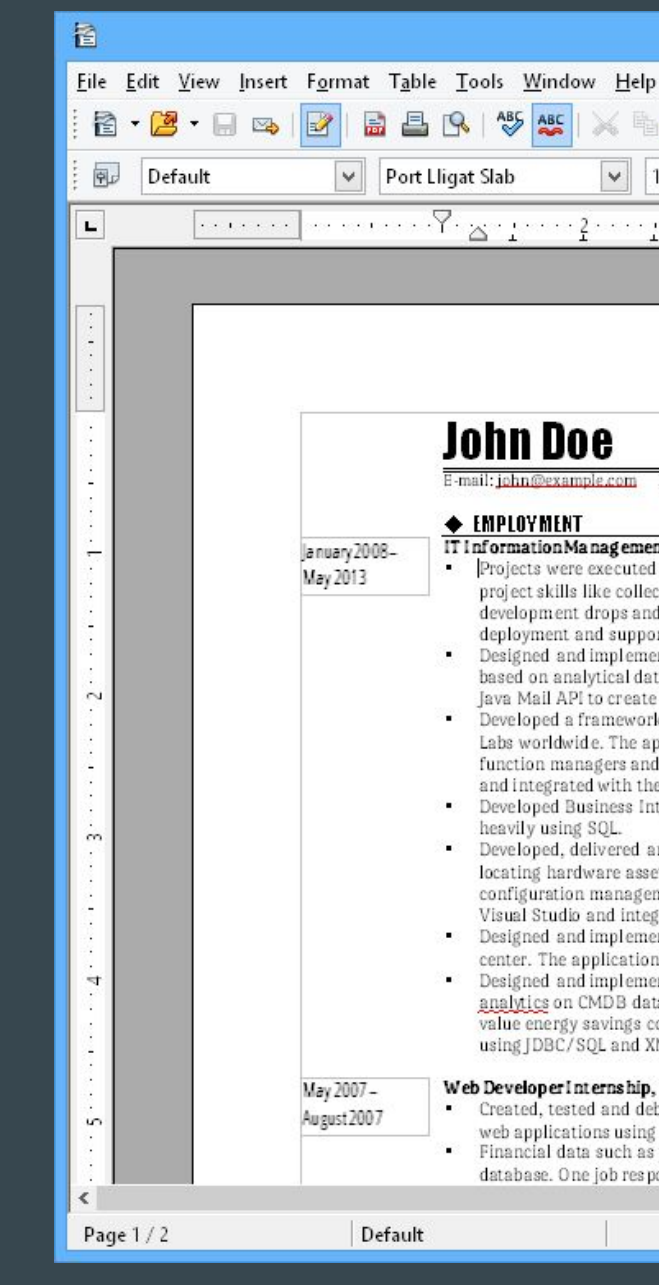

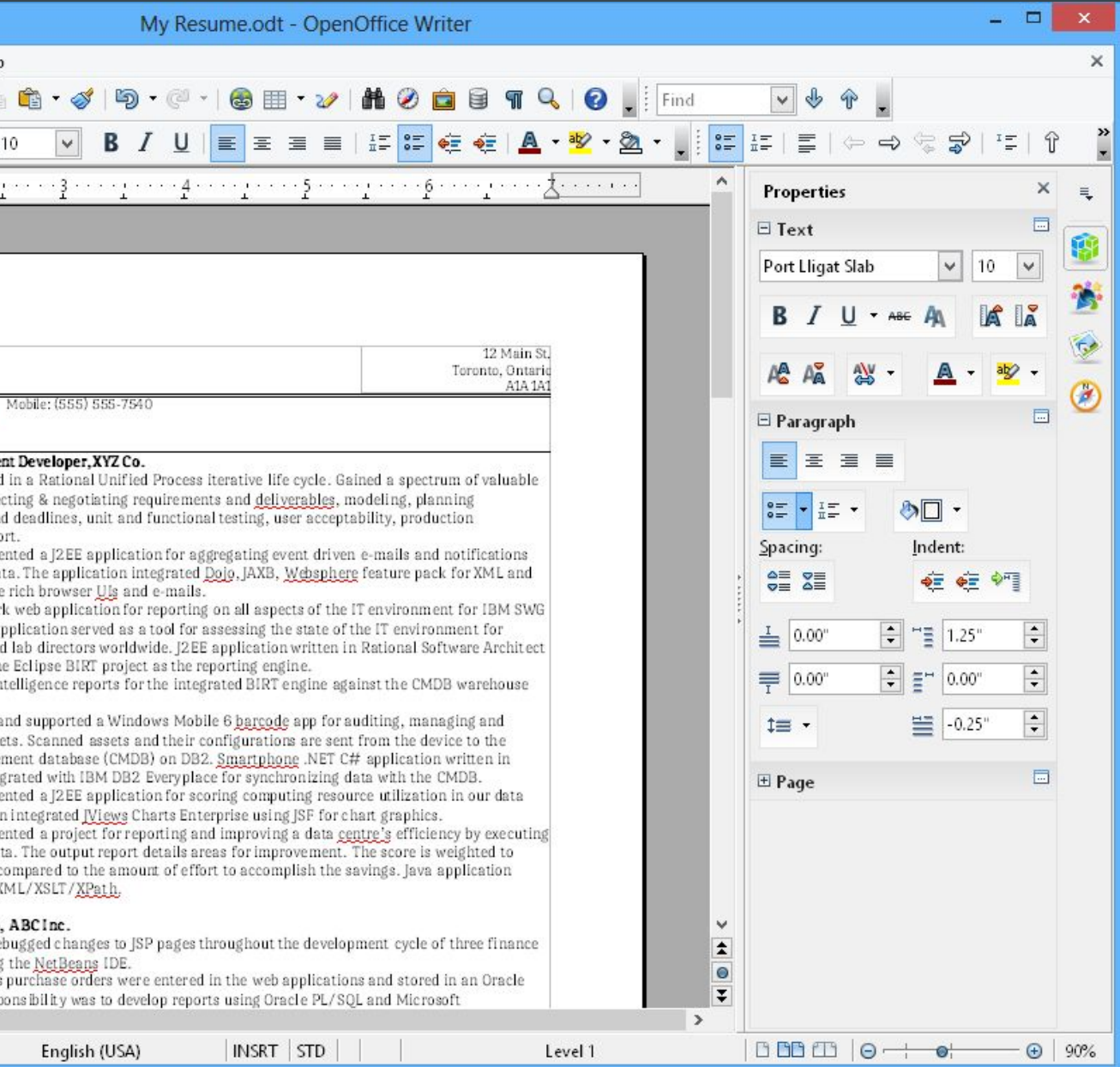

### Examples. New functionality

### Examples. [Heroes 3 - HotA](https://h3hota.com/ru/download)

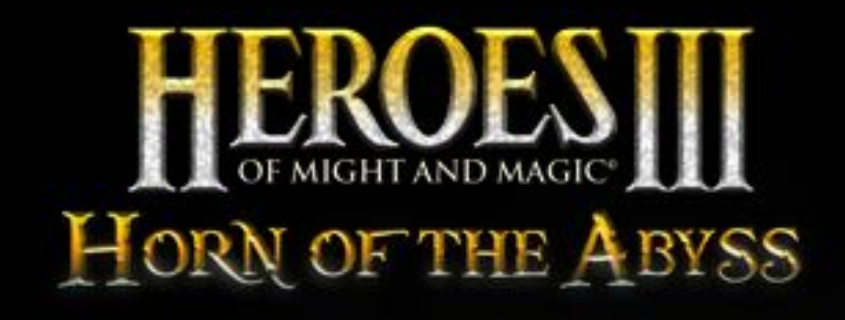

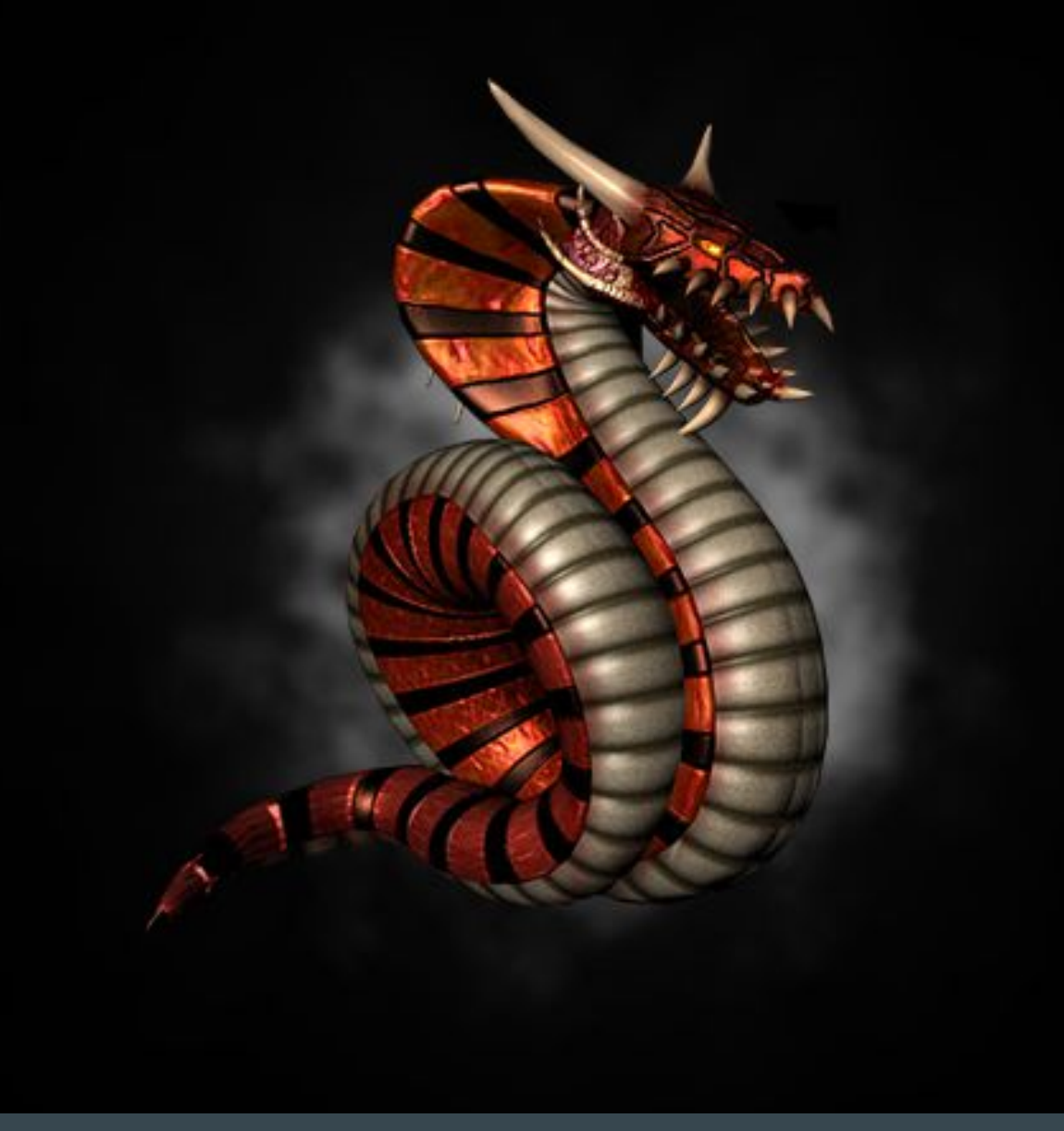

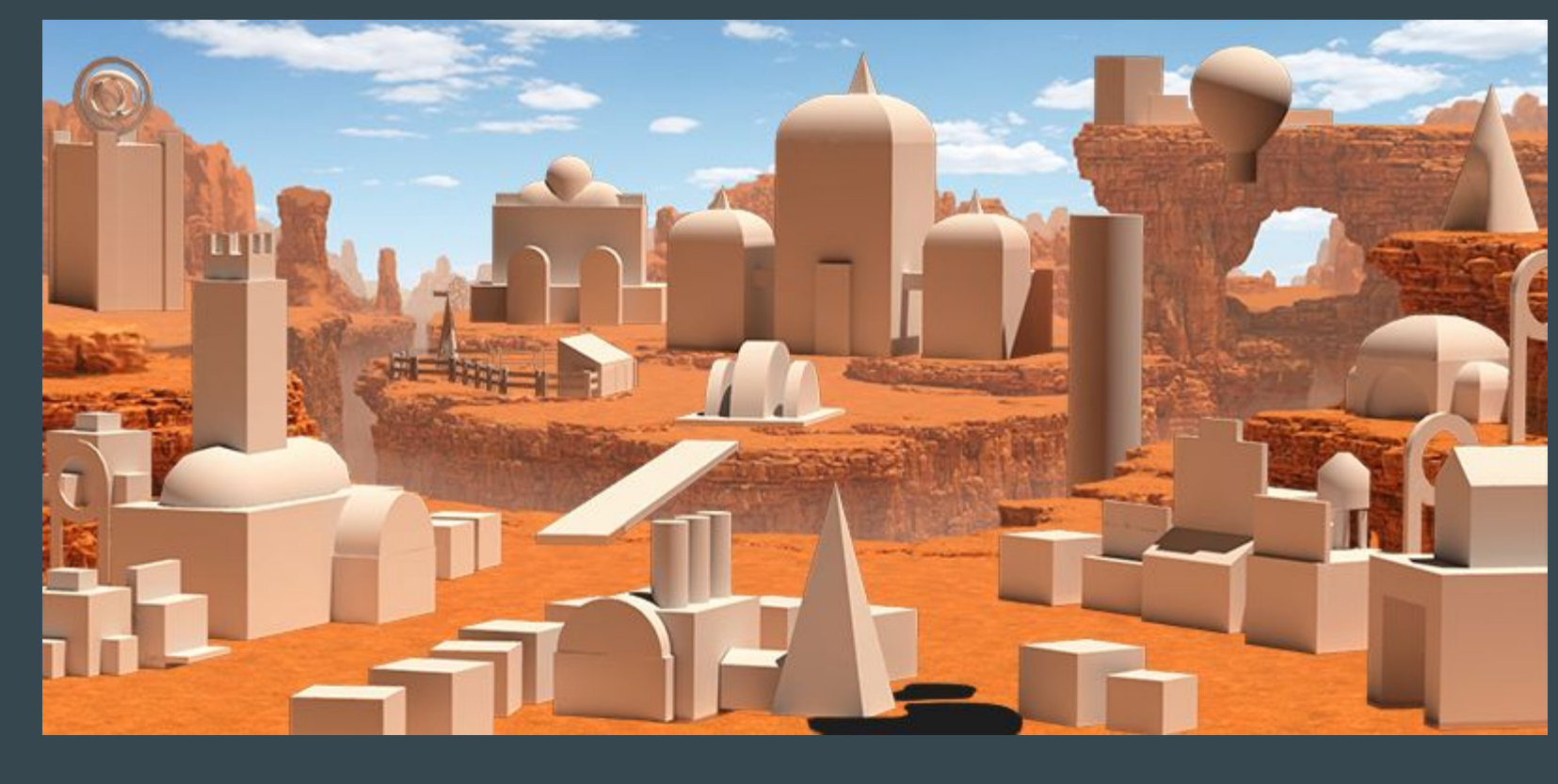

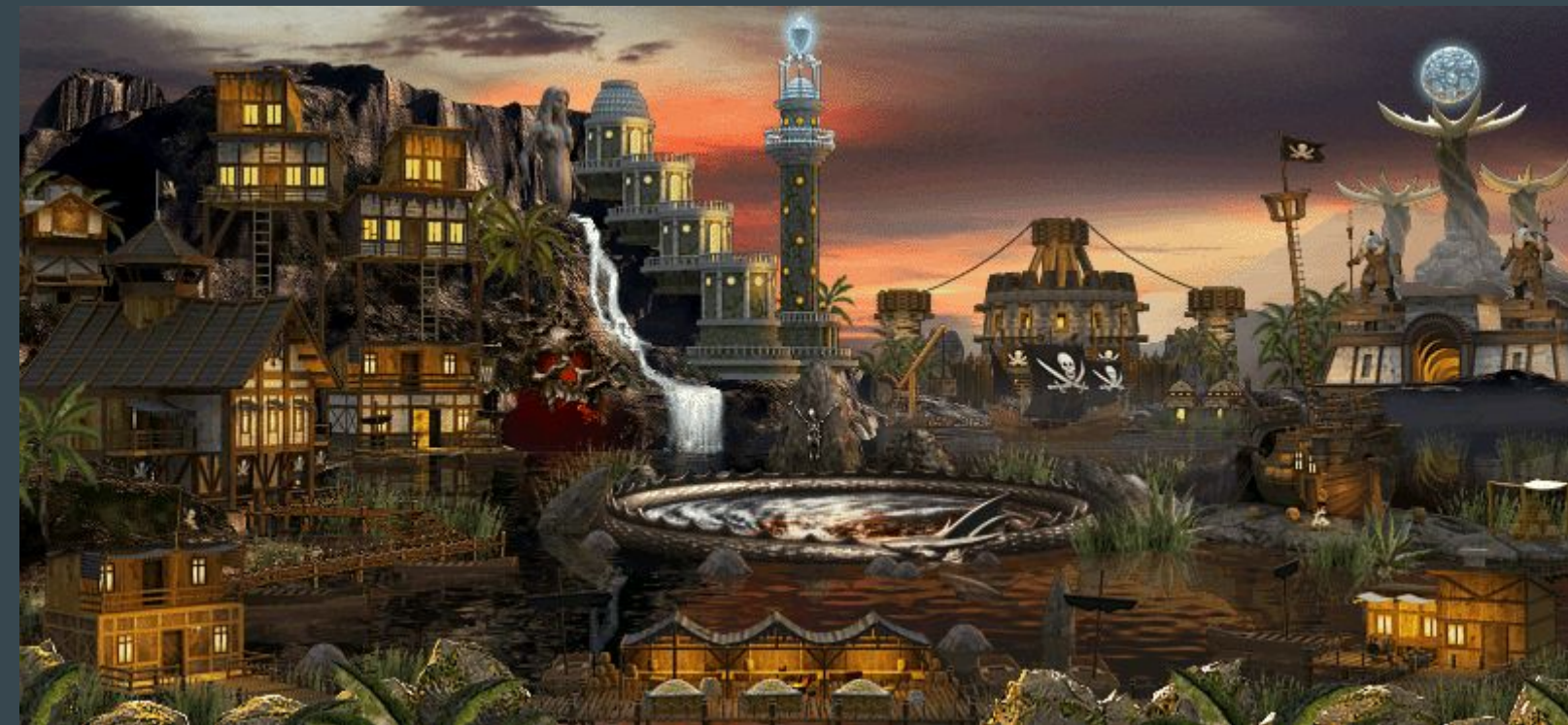

- [Home Assistant](https://www.home-assistant.io/)
- Old devices

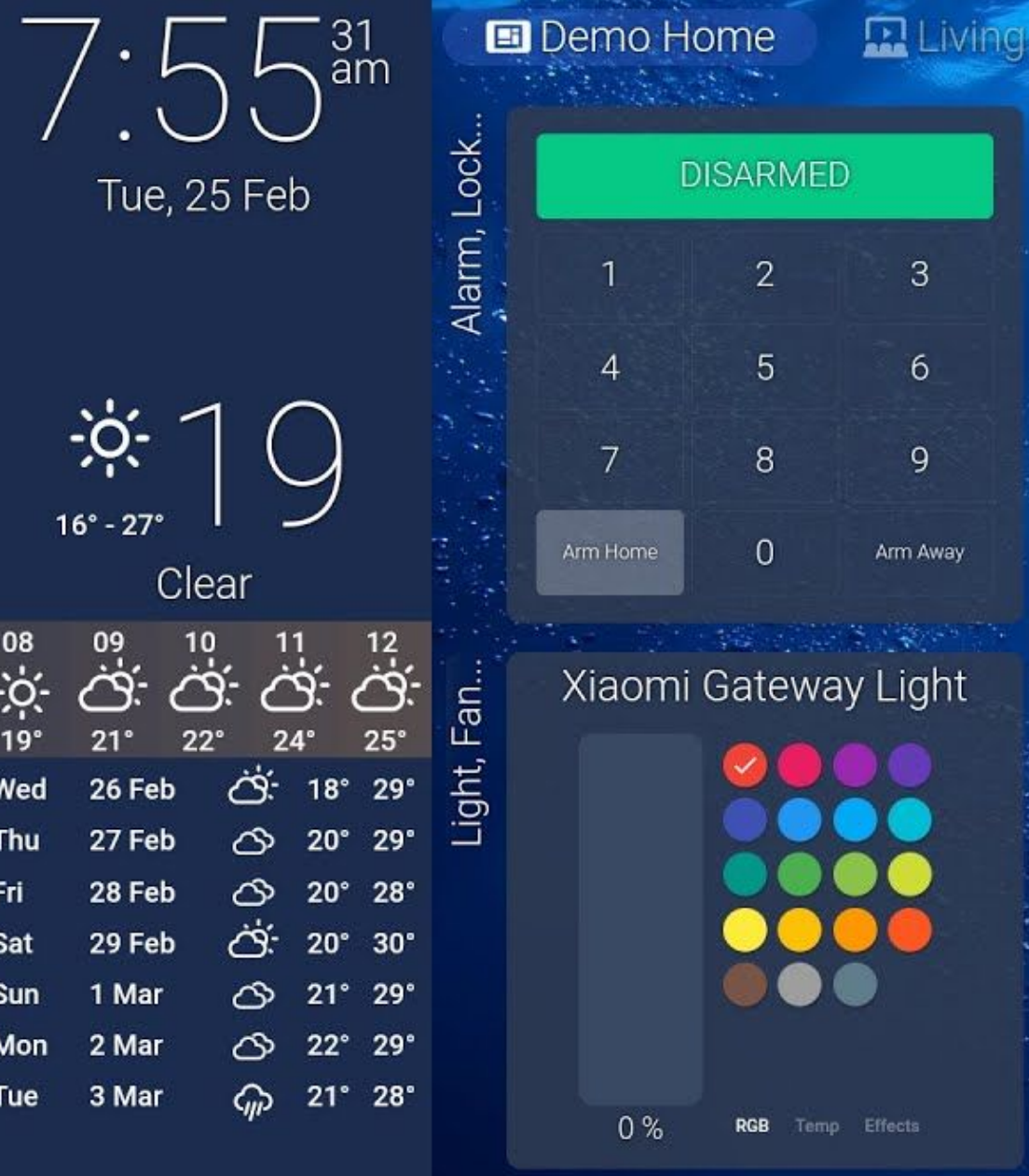

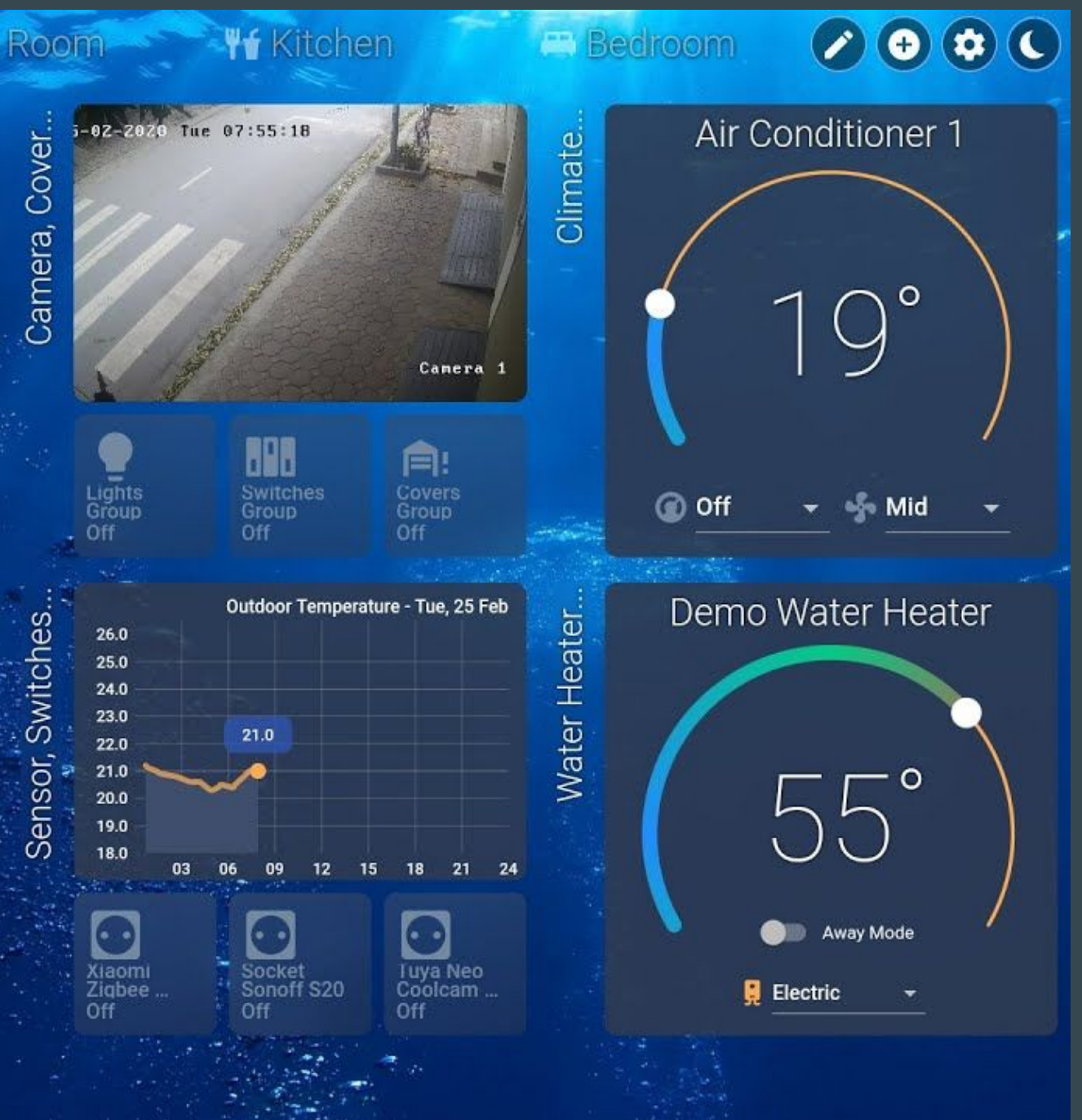

### Examples. Hardware integration

13

- manual
- automate

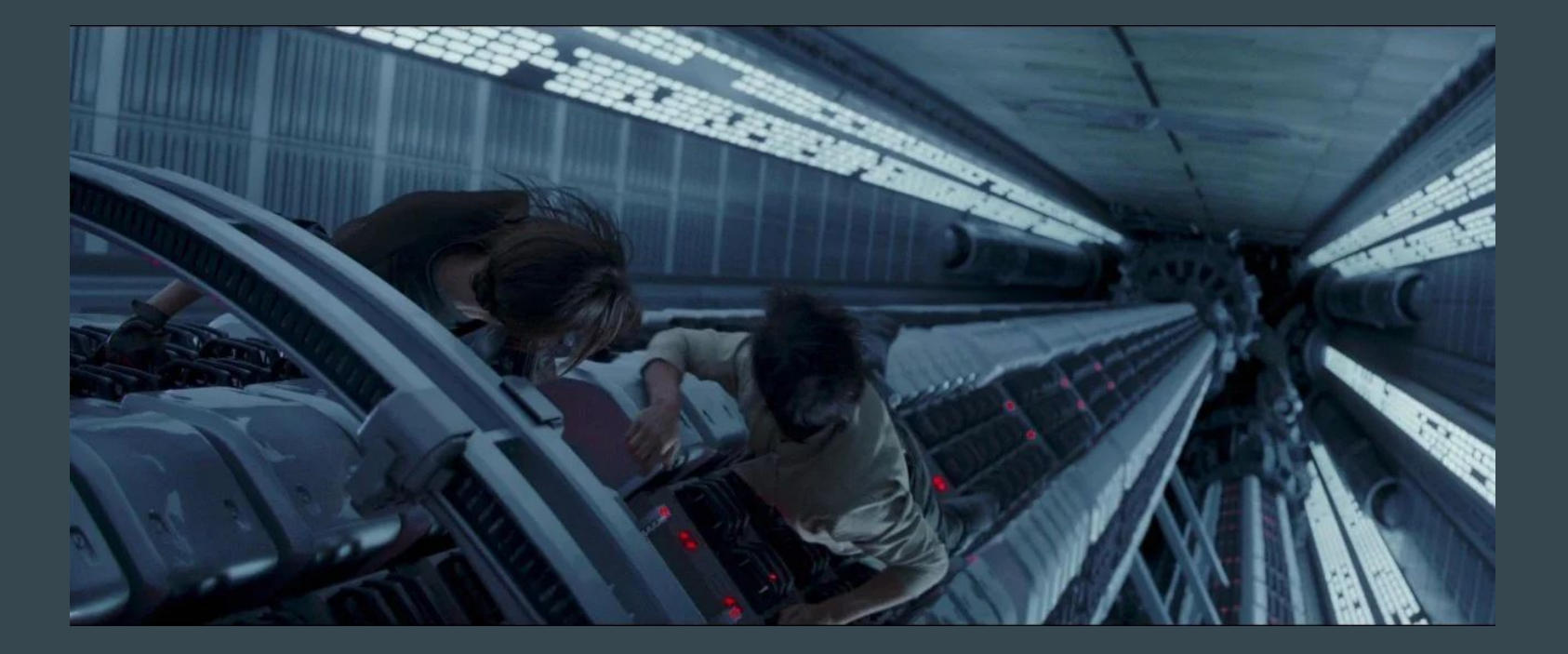

Image by Lucasfilm Ltd  $14$ 

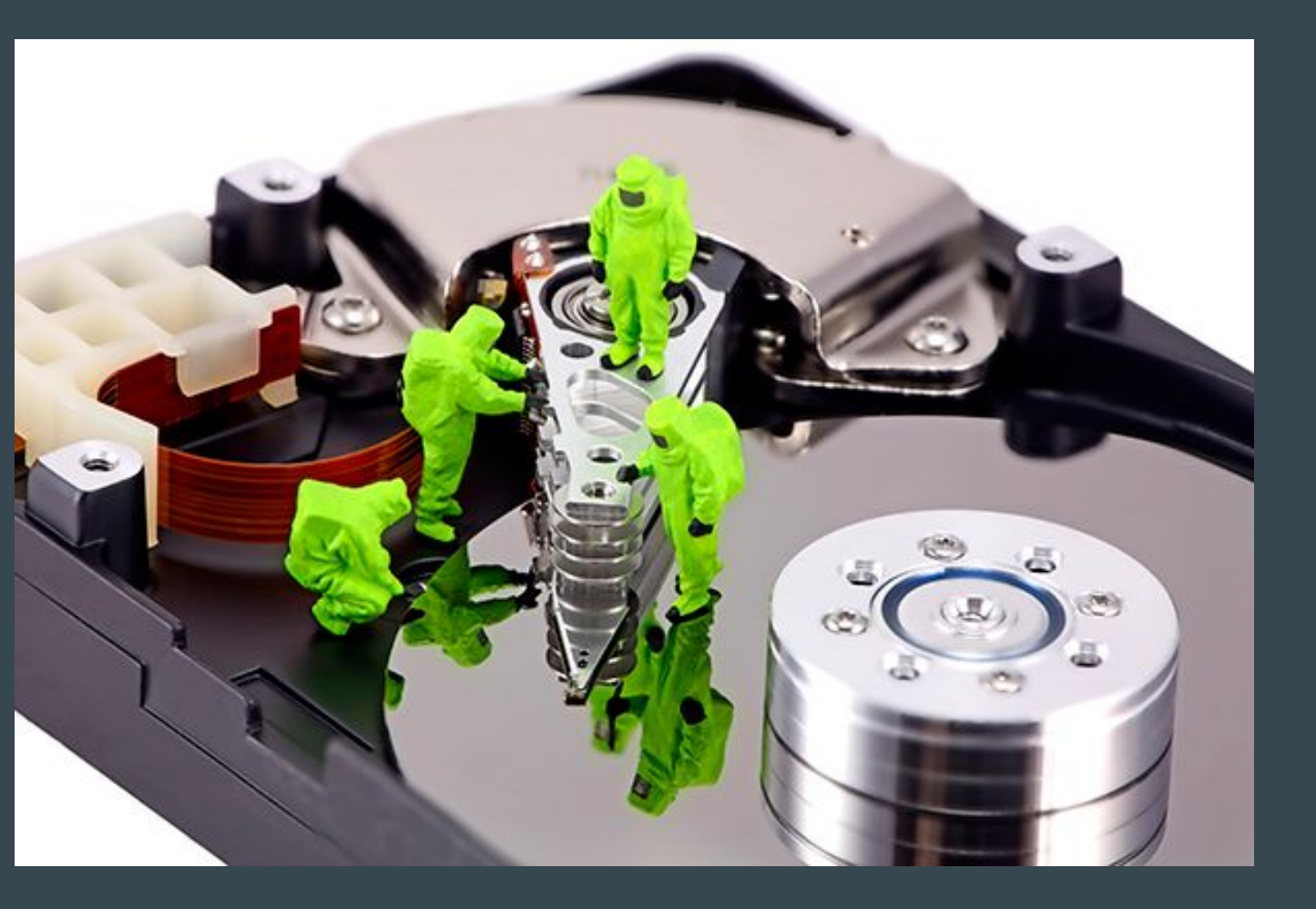

### Examples. Recovery data

- Malware Analysis
- Security Audit

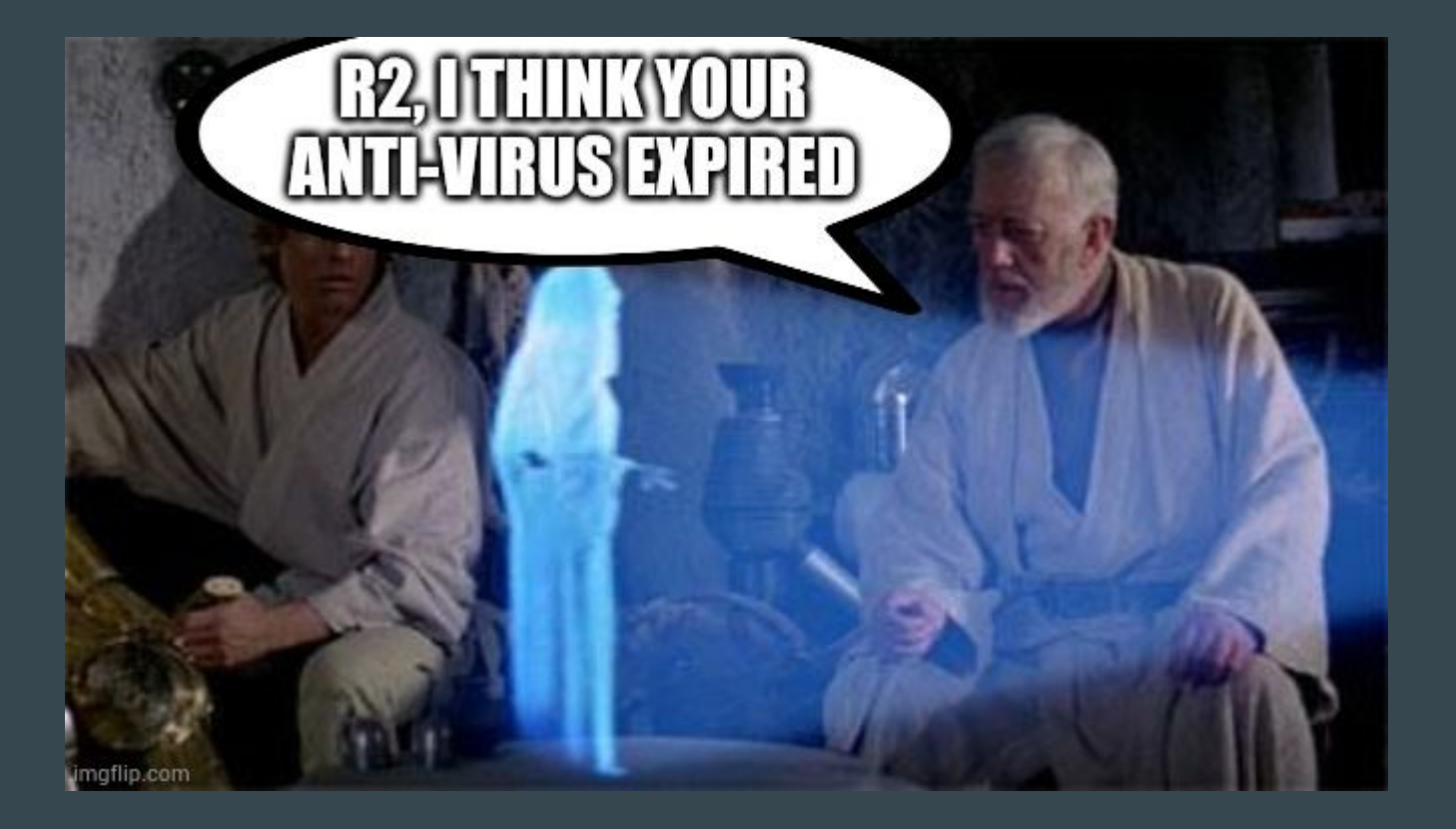

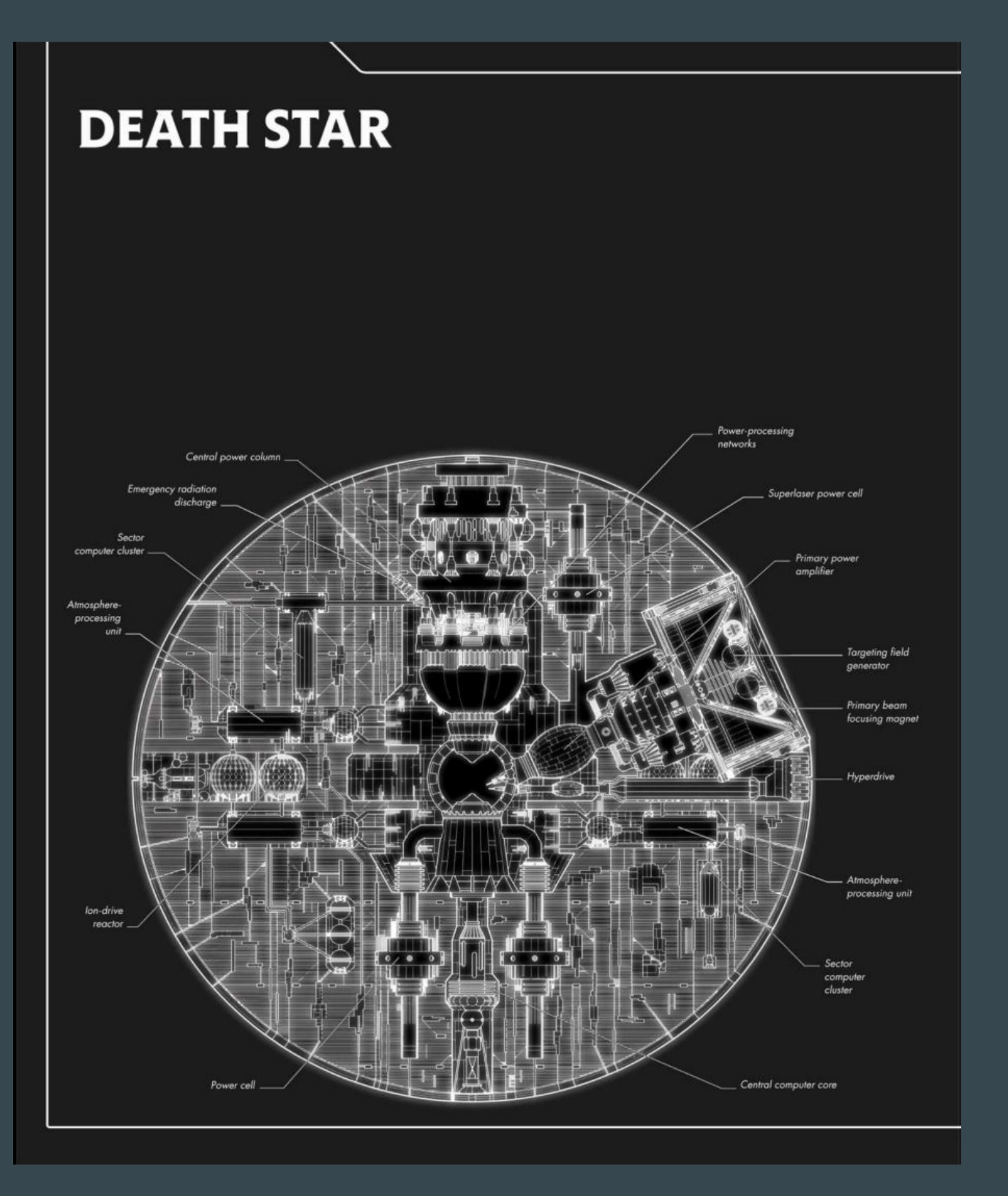

### Examples. InfoSec

## Tools

16

- hex editors
- disassemblers + decompilers
- debuggers
- DBI
- …?

### Tools. Static or Dynamic side?

17

### Binary… 3 steps of diving

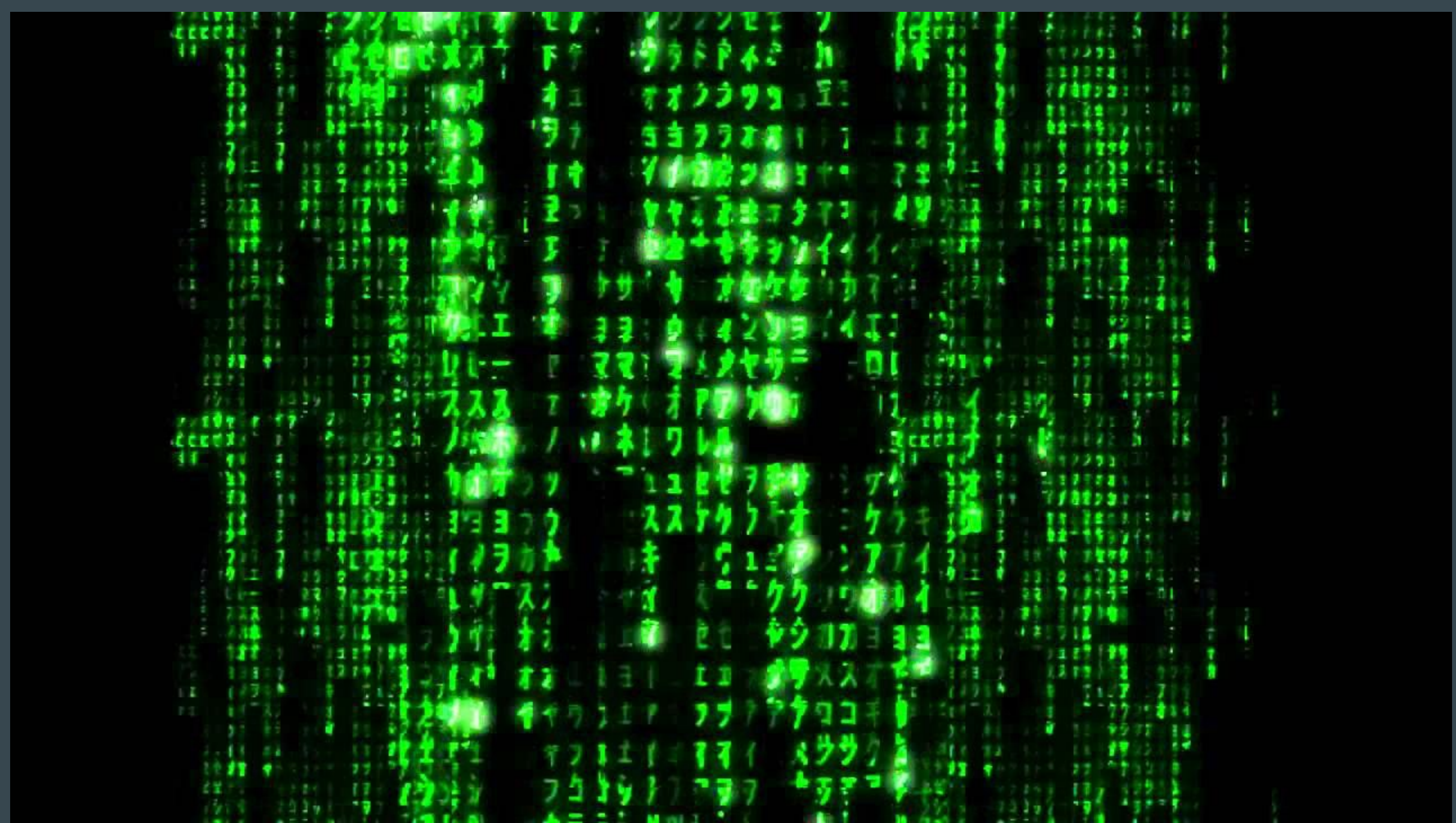

## **[HIEW](https://www.hiew.ru/)**

### **BY Hiew: WWPACK.EXE**

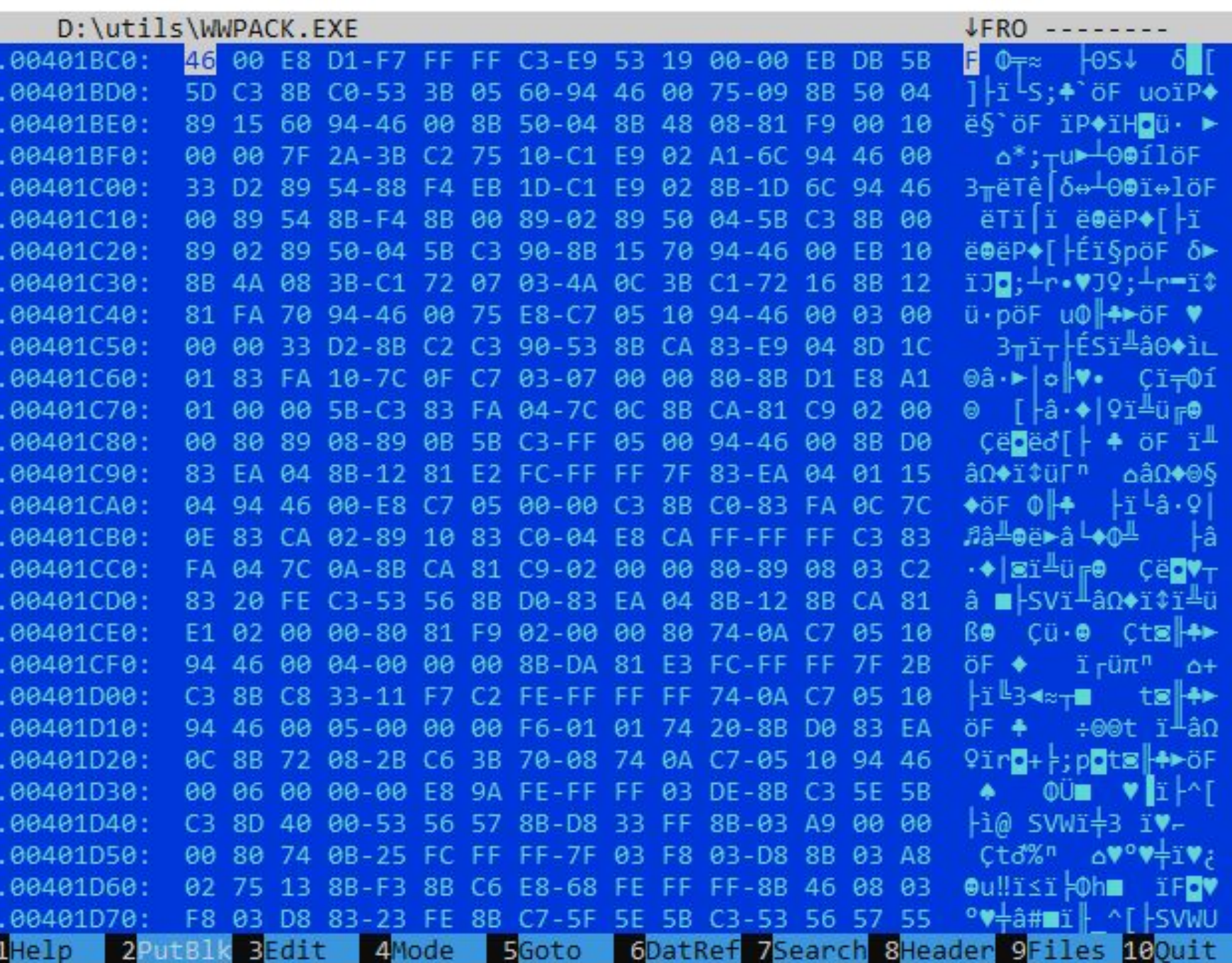

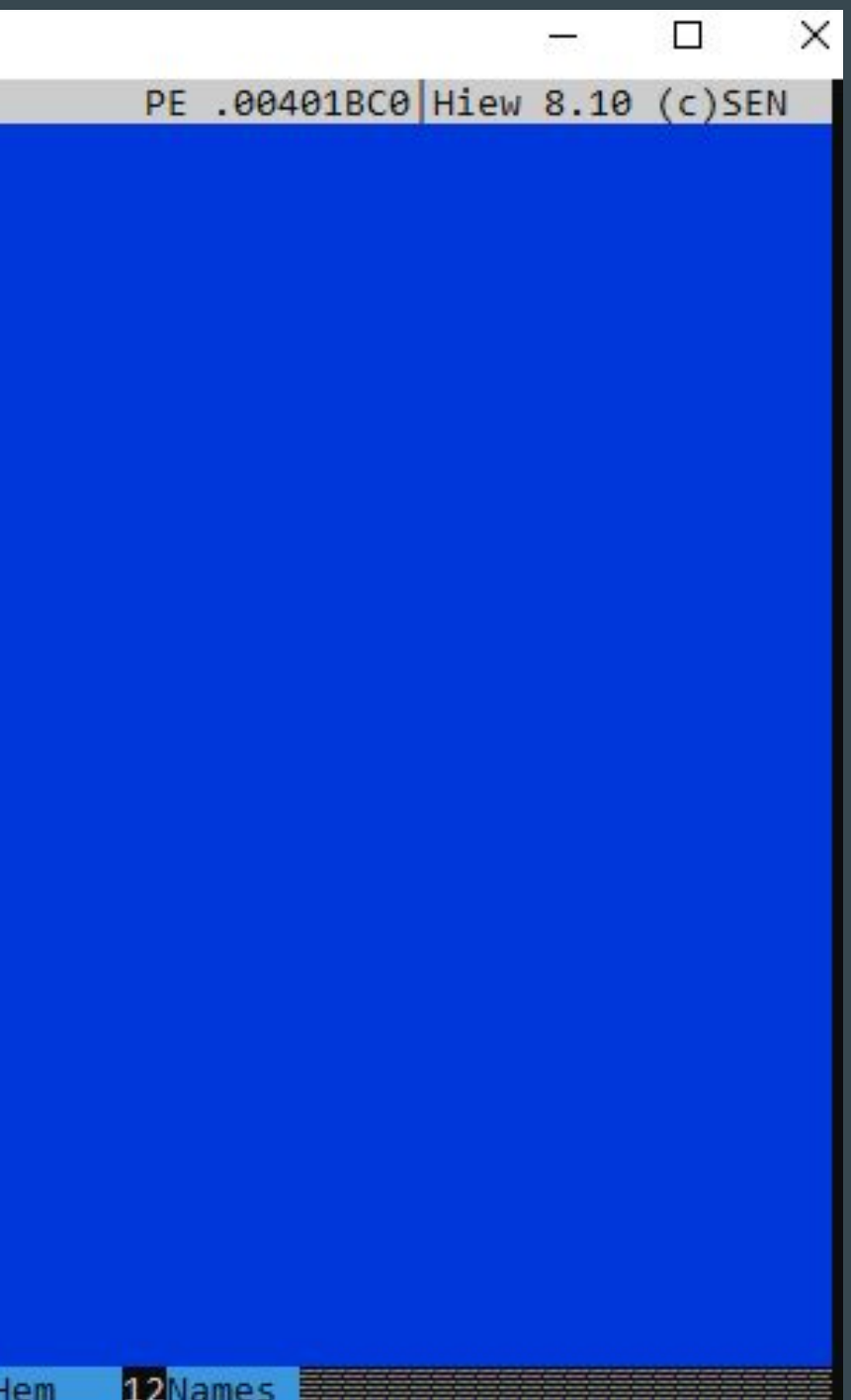

 $|11|$ 

### [010 Editor](https://www.sweetscape.com/010editor/)

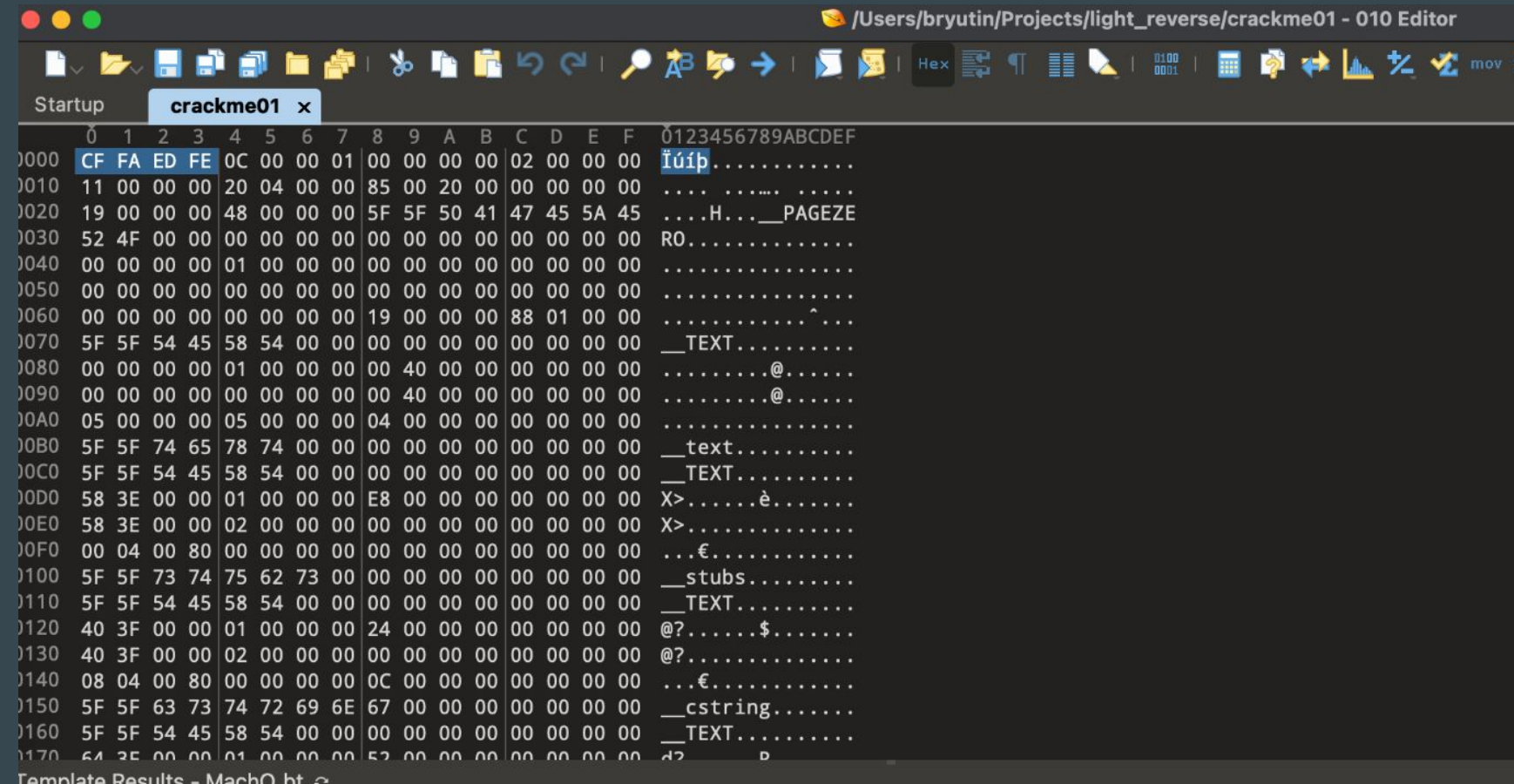

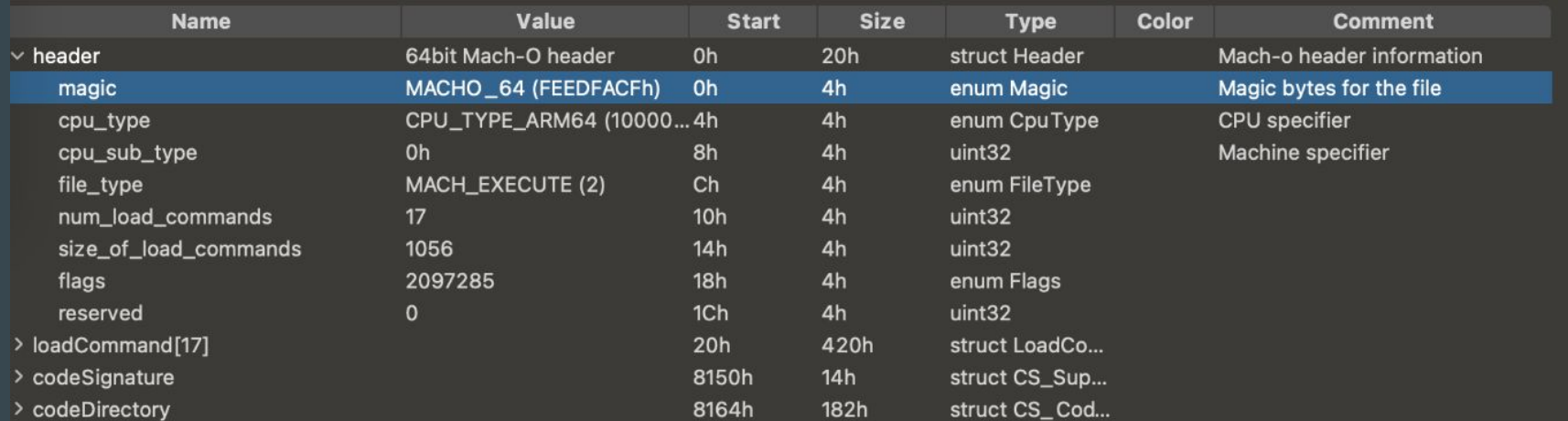

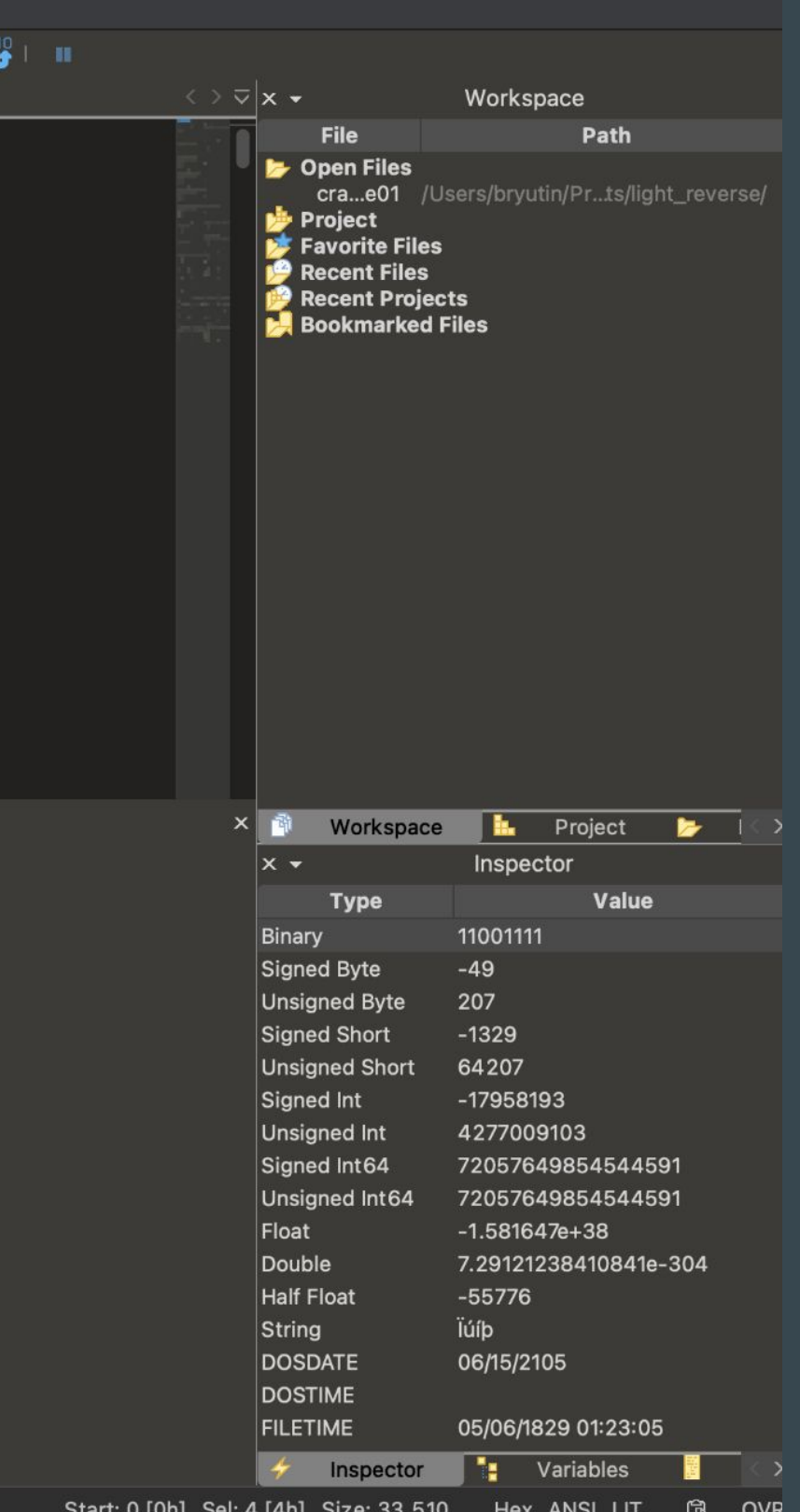

### Signatures

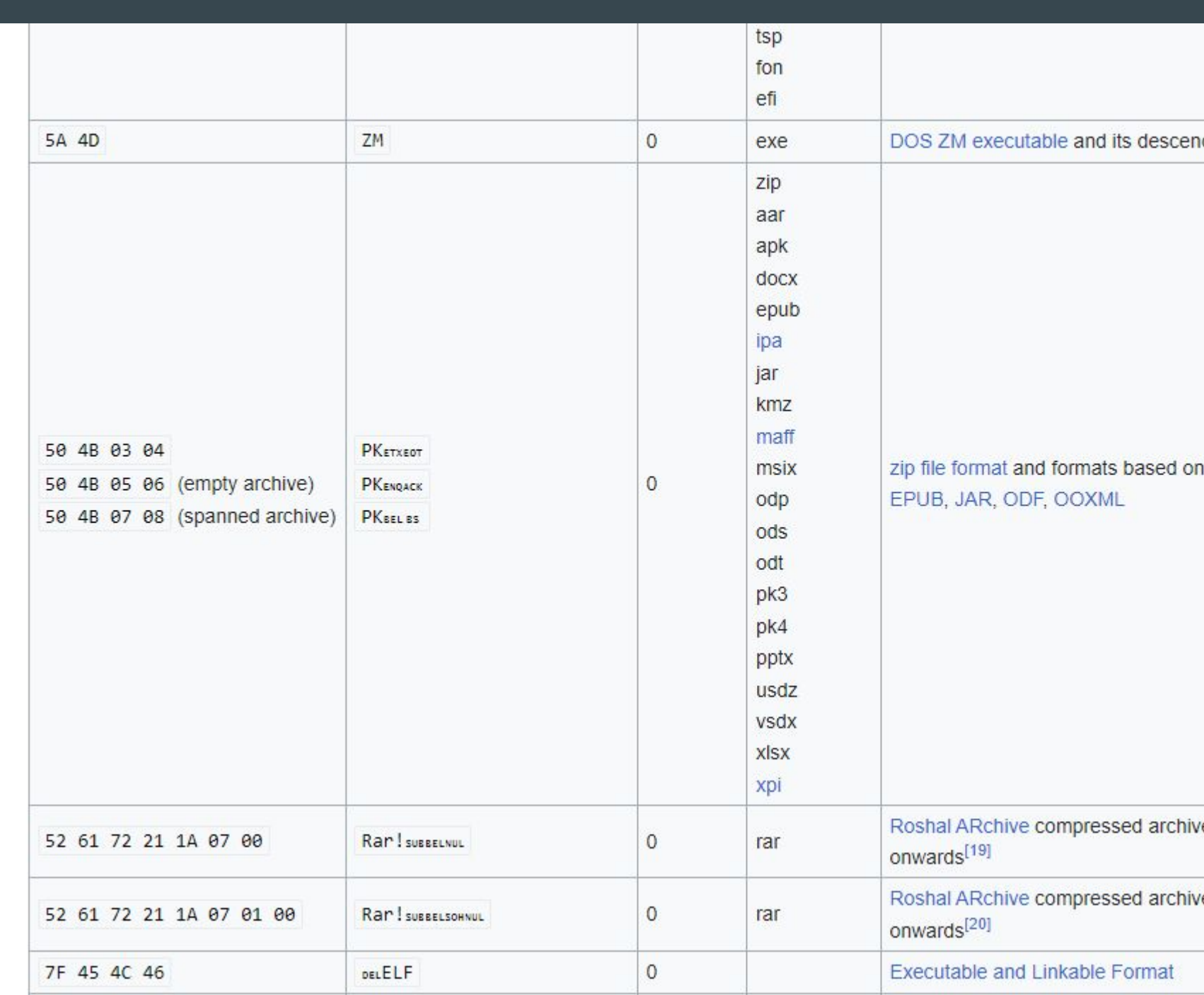

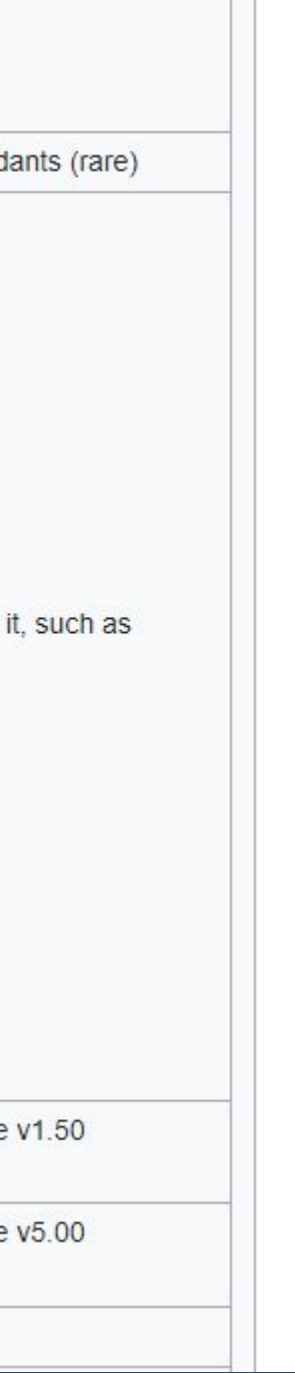

### Change hex in fuzzing process

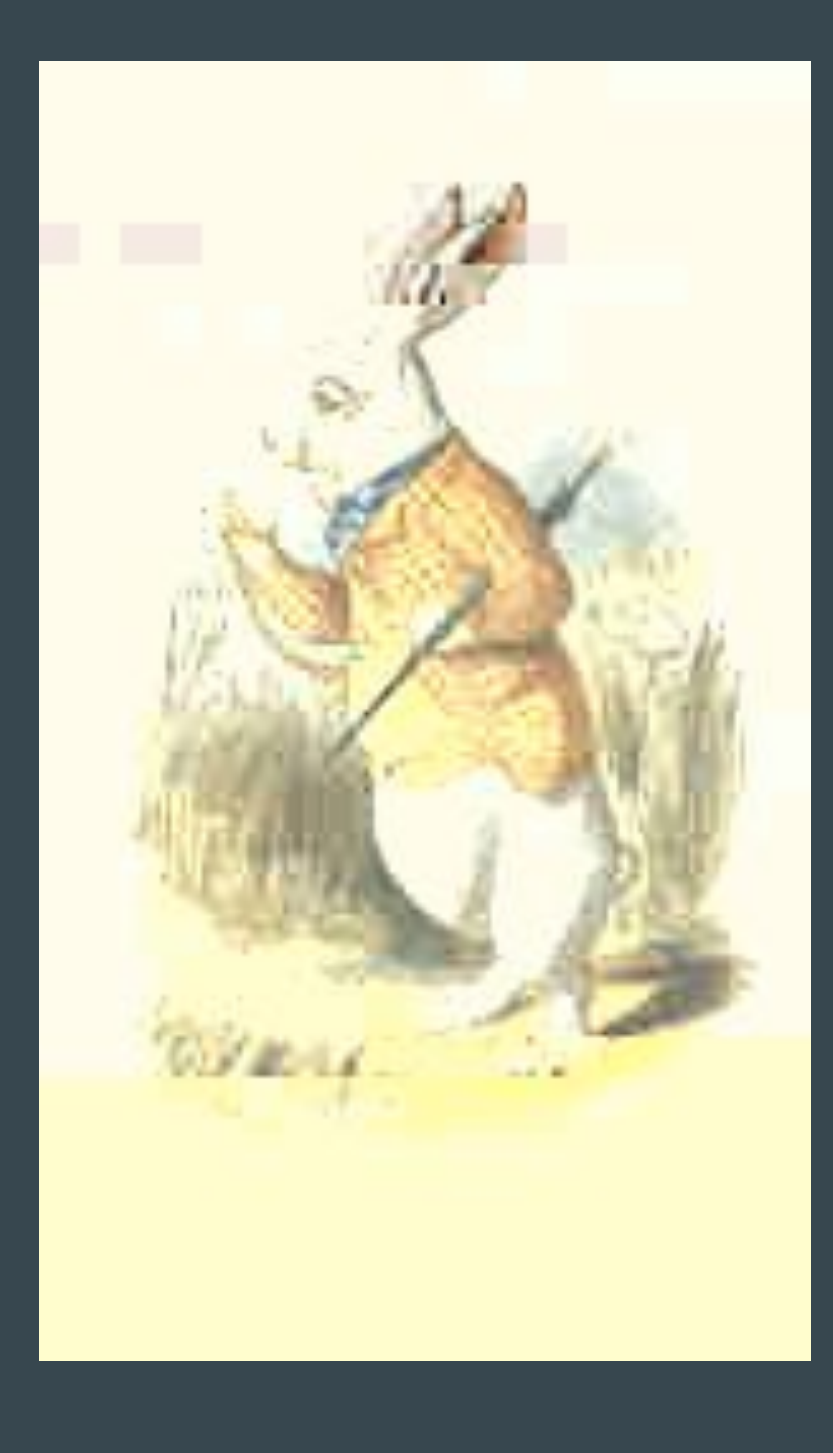

https://en.wikipedia.org/wiki/American\_fuzzy\_lop\_(fuzzer)#/media/File:AFL\_Fuzz\_Logo.gif 22

### [IDA](https://hex-rays.com/ida-pro/)

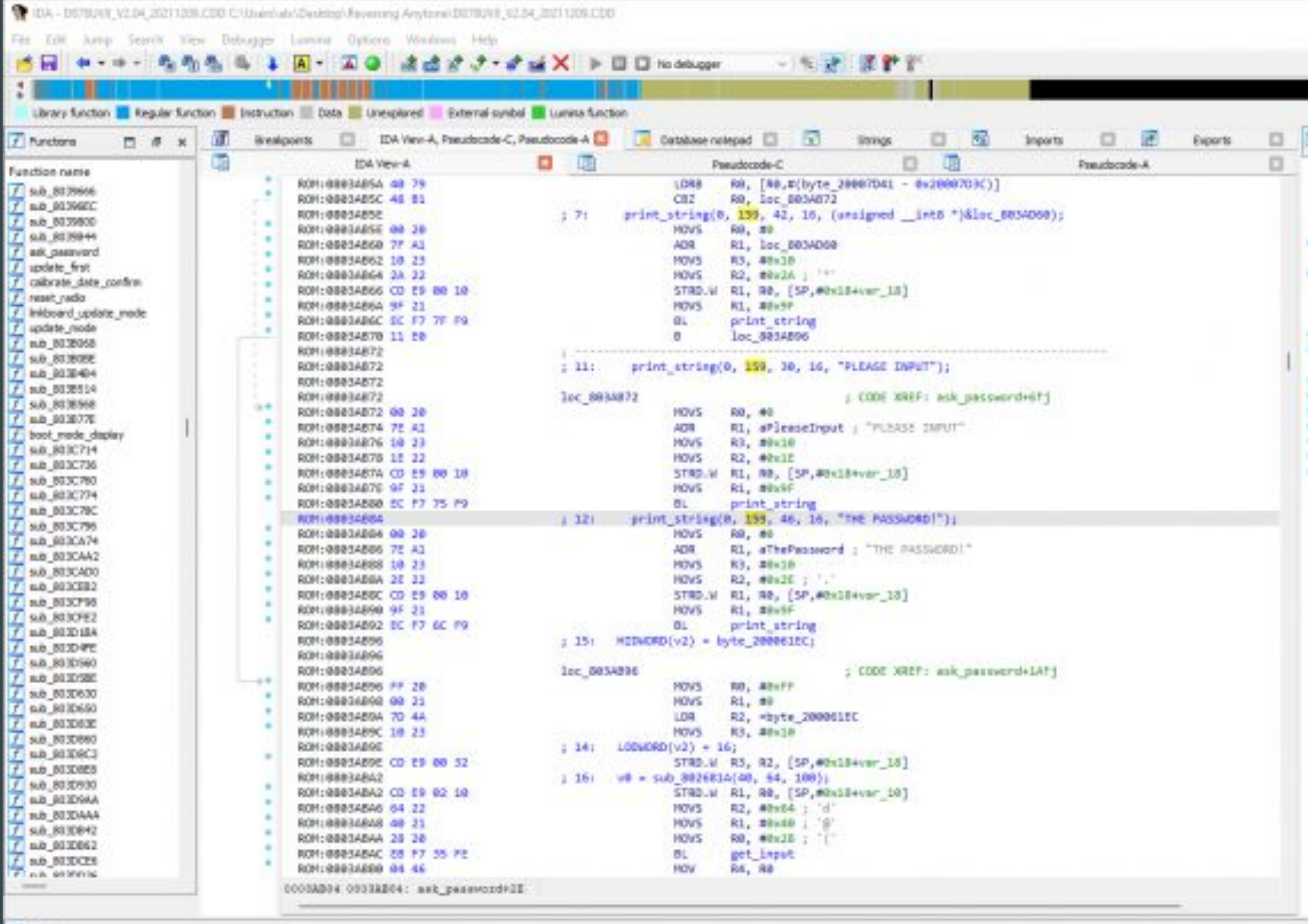

### $\frac{1}{\sqrt{2}}$  Dutput

[make\_code\_functions.py] Quitting. Entered address values are not valid.<br>###EBAA: using guessed type int \_fastcall oub\_000E306(\_DWORD,\_DWORD,\_DWORD,\_DWORD,\_DWORD,\_DWORD,\_DWORD);<br>###ESDC: using guessed type int \_fastcall ou  $\mathbf{D}^{\ast}_{1}$ 

AT 1818 Down DISK: 3988

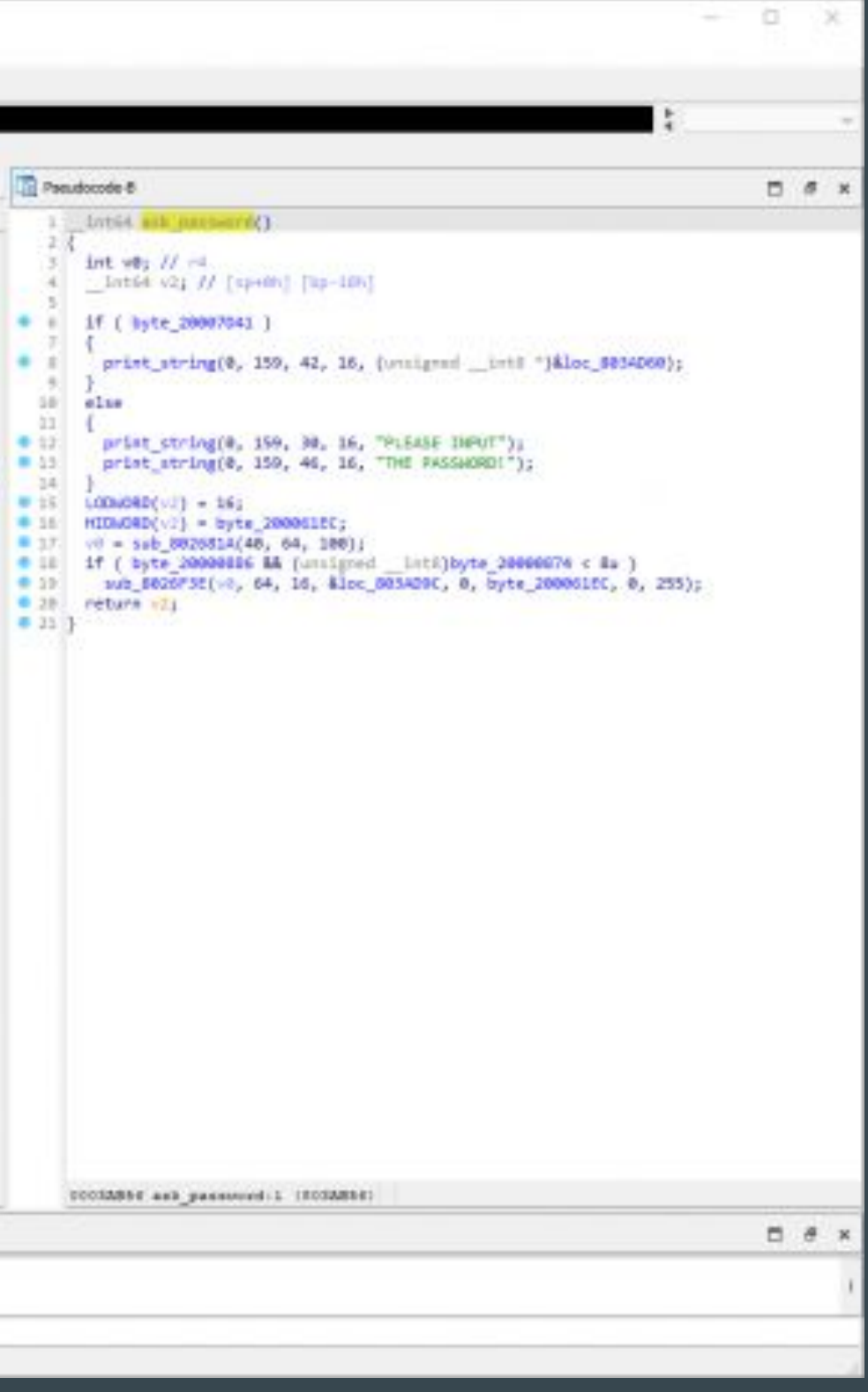

### **[Binary Ninja](https://binary.ninja/)**

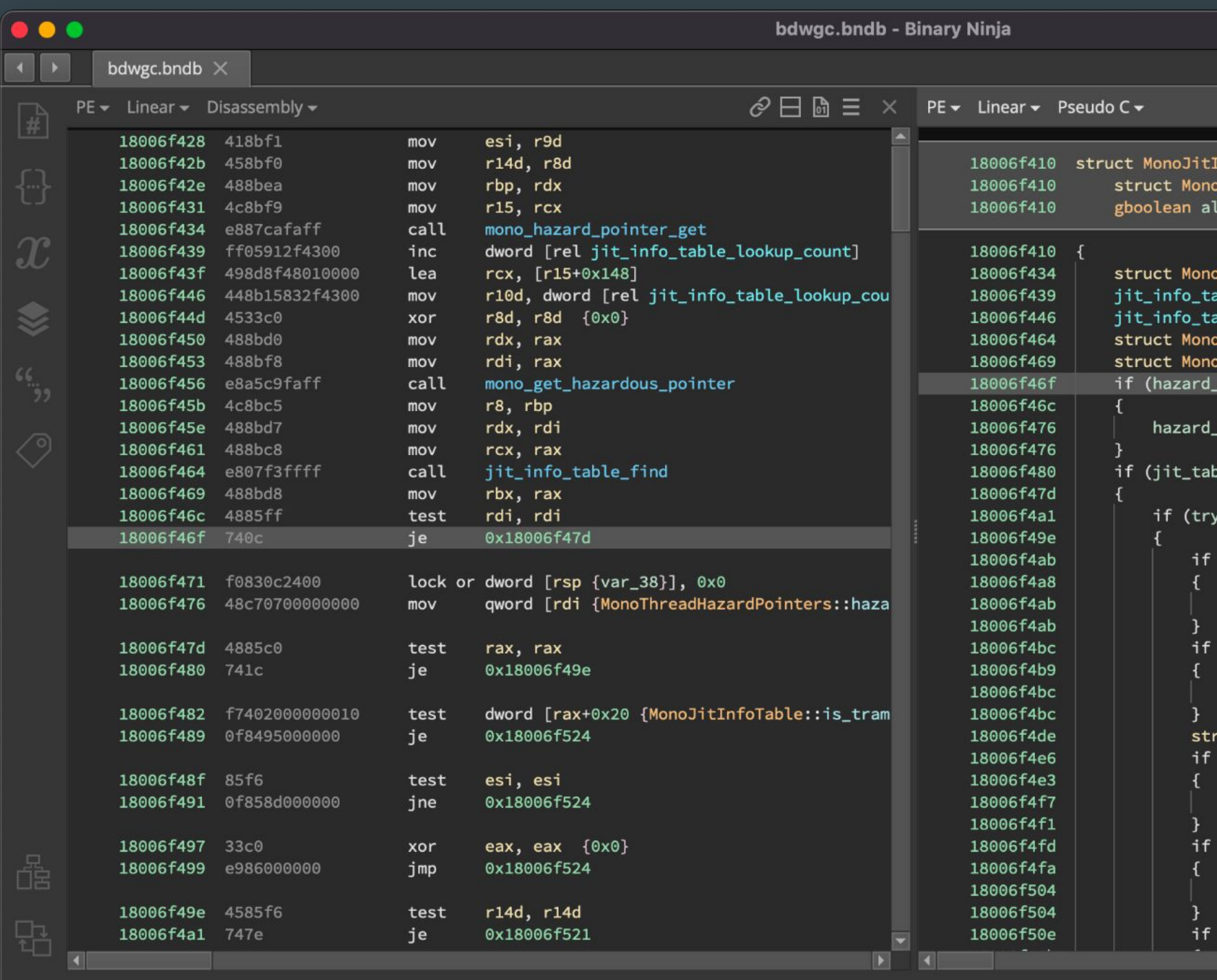

```
\mathcal{O} \boxminus \mathbb{R} and \equiv xInfoTable* mono_jit_info_table_find_internal(
  omain* domain, uint8_t* target, gboolean try_aot,
(low_tramp)
oThreadHazardPointers* hazard_ptr = mono_hazard_pointer
able_lookup_count = (jit_info_table_lookup_count + 1);
able_lookup_count;
oJitInfoTable* jit_table = jit_info_table_find(mono_get
oJitInfoTable* jit_table_aot = jit_table;
ptr := 0)_\text{ptr}\rightarrowhazard_pointers[0] = 0;
ble == 0)y_aot != 0)
(mono_get_root_domain() == 0)
goto reset_table;
(mono_get_root_domain()->aot_modules == 0)
goto reset_table;
ruct MonoJitInfo* table = jit_info_table_find(mono_get_
(table != 0)jit_table_aot = jit_info_find_in_aot_func(domain, tab
(hazard_ptr := 0)hazard_ptr\mbox{-}hazard_pointers[0] = 0;(jit_table_aot == 0)⊡
                                                         \mathbf{E}Selection: 0x18006f46f to 0x18006f471 (0x2 bytes) \bigcap_{i=1}^n
```
### **[Ghidra](https://github.com/NationalSecurityAgency/ghidra)**

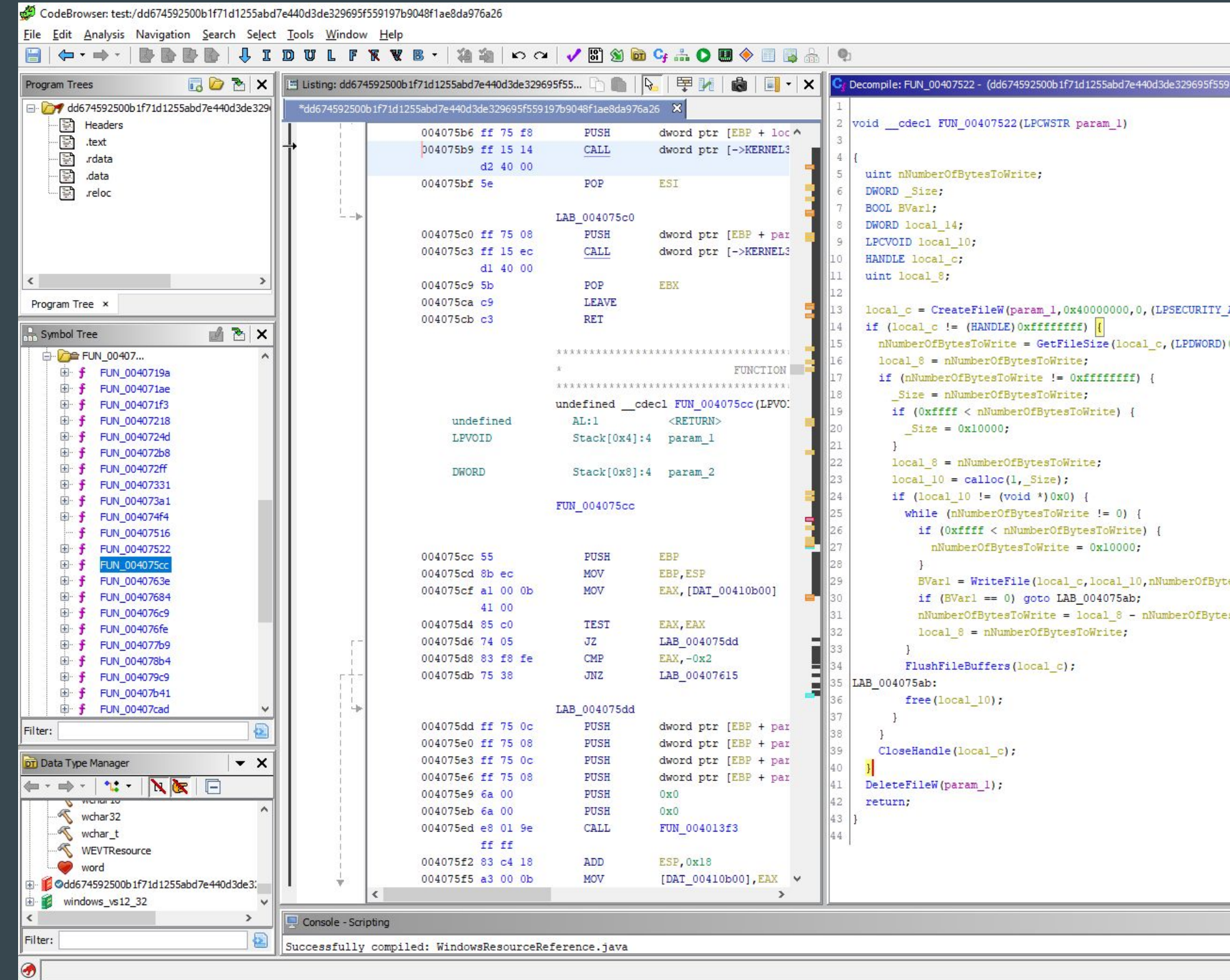

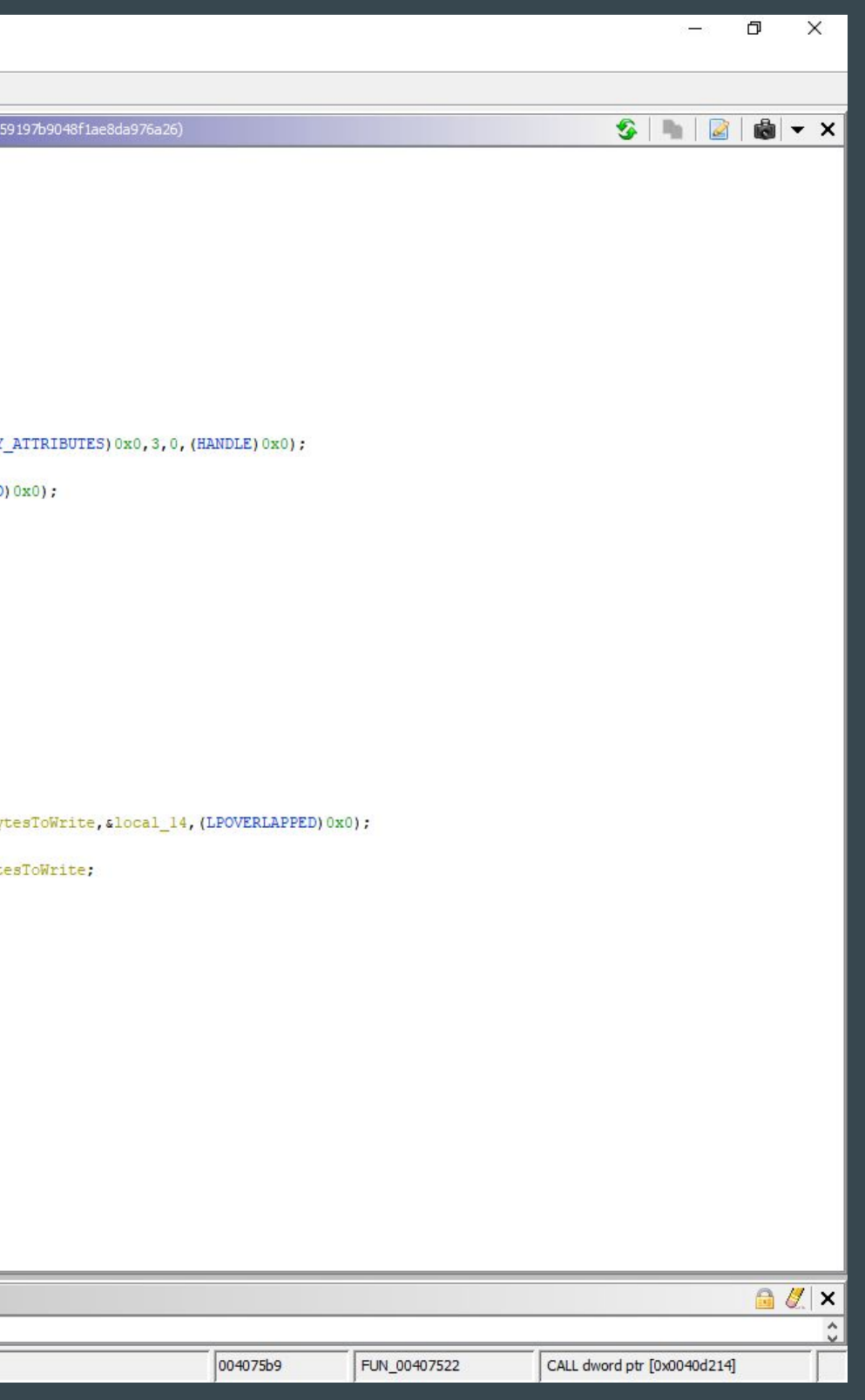

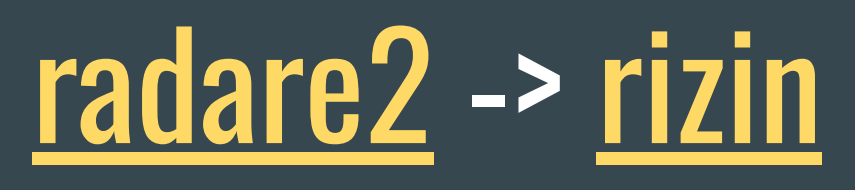

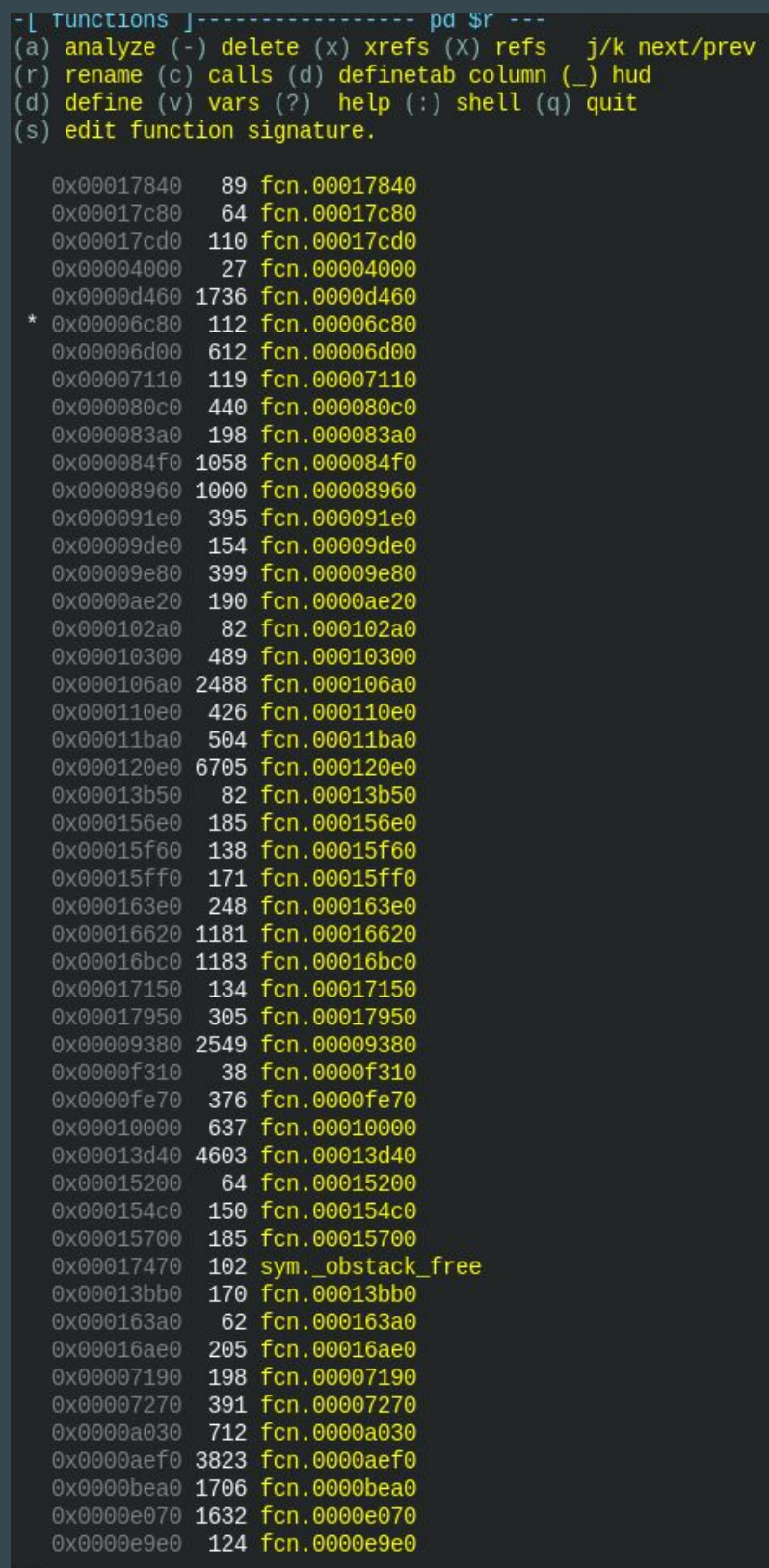

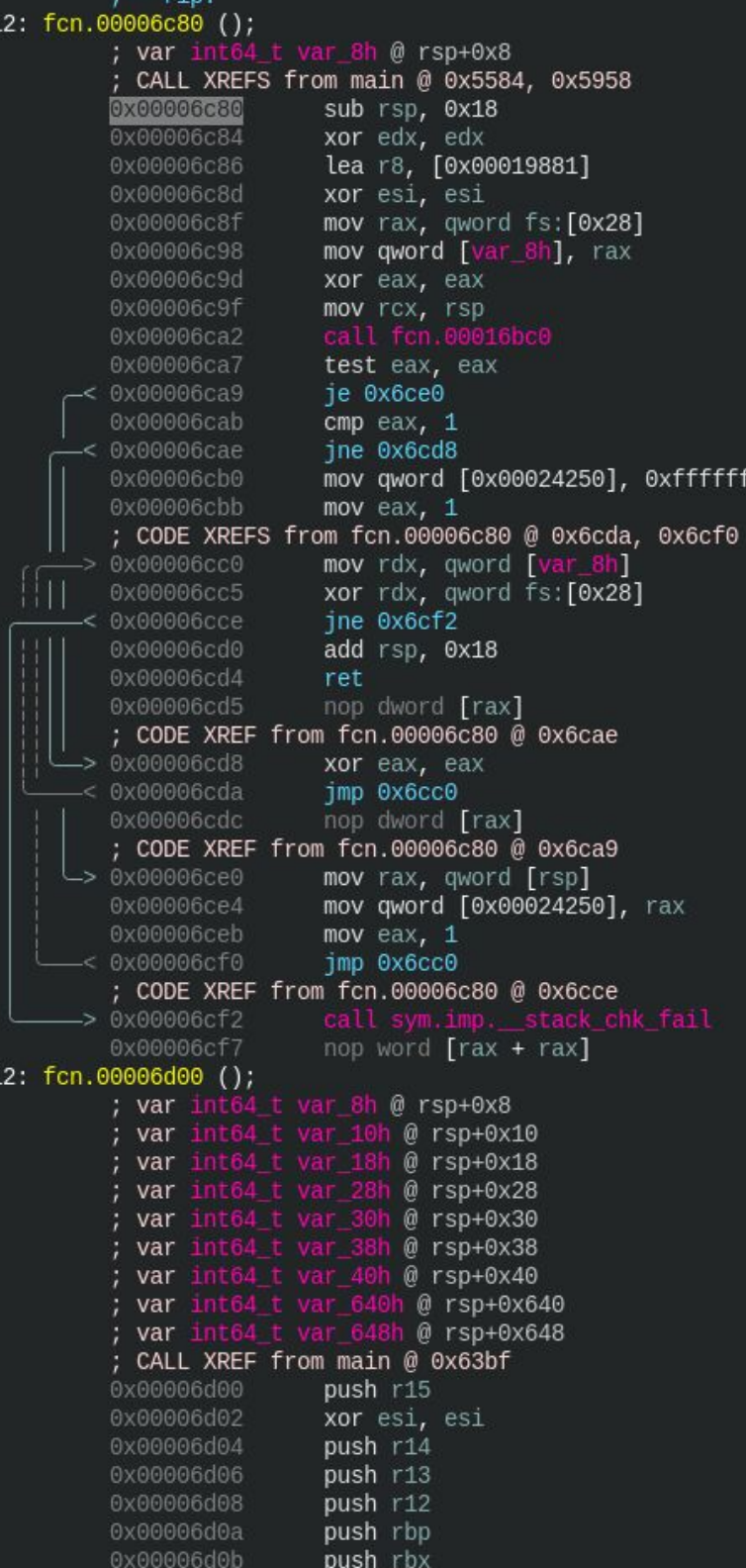

L.

; void \_\_stack\_chk\_fail(void)

; [0x24250:8]=0

:ffffffffffff ; [0x24250:8]=0"

; str.7zXZ ; "ELF\x02\x01\x01"

### **[Cutter](https://cutter.re/)**

### File Edit View Windows Debug Help  $\blacktriangleright\blacktriangleright$  Type flag name or address here  $\leftrightarrow$ **TELEVISION** - - $\circ x$  $\circ$  x Disassembly Graph (fcn.00004f00) Functions Name v Size Imp. (fcn) fcn.00004f00 128<br>fcn.00004f00 (int32 fcn.00004f00 (int32\_t arg1); 153 entry.init0 ; arg int32\_t arg1 @ rdi entry0 0x00004f00 push r12<br>0x00004f02 push rbp<br>0x00004f03 push rbx fcn.00002000 fcn.00002130  $41$ 0x00004f04<br>0x00004f07 mov rbx, rdi fcn.00002200 863 push r12<br>push rbp 0x00004f0d mov rdi, rbx fcn.00002630 162 0x00004f10 test eax eax fcn.000026e0 268 0x00004f12<br>0x00004f14 is 0x4f71 fcn.000027f0 4876 0x00004fla<br>0x00004flc test eax, eax mov rdi, rbx fcn.0000344e 3643 ine  $0x4f50$ fcn.000034e1 4630 0x00004f21 call fcn.00004f90 fcn.0000355c 4544 test eax eax 0x00004f29 je Øx4f5e fcn.000035ce 4544 0x00004f31 fcn.00003b00 6933 mov r12d dword [rax] fcn.00004240 193 test eax, eax  $ine$   $0x4f50$ fcn.00004470 1063 0x00004f40<br>0x00004f43 fcn.00004950 222 0x00004f45<br>0x00004f46 fcn.00004ac0 82 pop rbp 0x00004f47<br>0x00004f49 fcn.00004b20 246 pop r12 fcn.00004cd0 41 0x00004f4a<br>0x00004f50 nop word [rax + rax] fcn.00004d20 56 mov rdi, rbx movedx,  $1$ 0x00004f53<br>0x00004f59 fcn.00004d60 136 xor esi, esi fcn.00004df0 102 0x00004f5b<br>0x00004f60 fcn.00004e60 96 0x00004f62<br>0x00004f68 fcn.00004ec0 60 0x00004f6c fcn.00004f00 139 ┶ **BxB0004f6** 0x00004f71<br>0x00004f72<br>0x00004f73 fcn.00004f90 66 pop rbp fen 00004fo0 Quick Filter  $\mathbf{x}$ 0x00004f75 jmp qword [reloc.fclose] Dashboard Strings Imports Search Disassembly Hexdump  $\circ x$ Graph Overview  $\circ x$ Console - Beer in mind. [0x00004f1c]> px 32 - offset - 0 1 2 3 4 5 6 7 8 9 A B C D E F 0123456789ABCDEF<br>0x00004f1c 75 32 48 89 df 67 e8 69 00 00 00 85 c0 74 43 ff u2H.g.i....tC.<br>0x00004f2c 15 7f 3f 00 00 48 89 df 44 8b 20 48 89 c5 ff 15 ....H.D.H....  $\rightarrow$

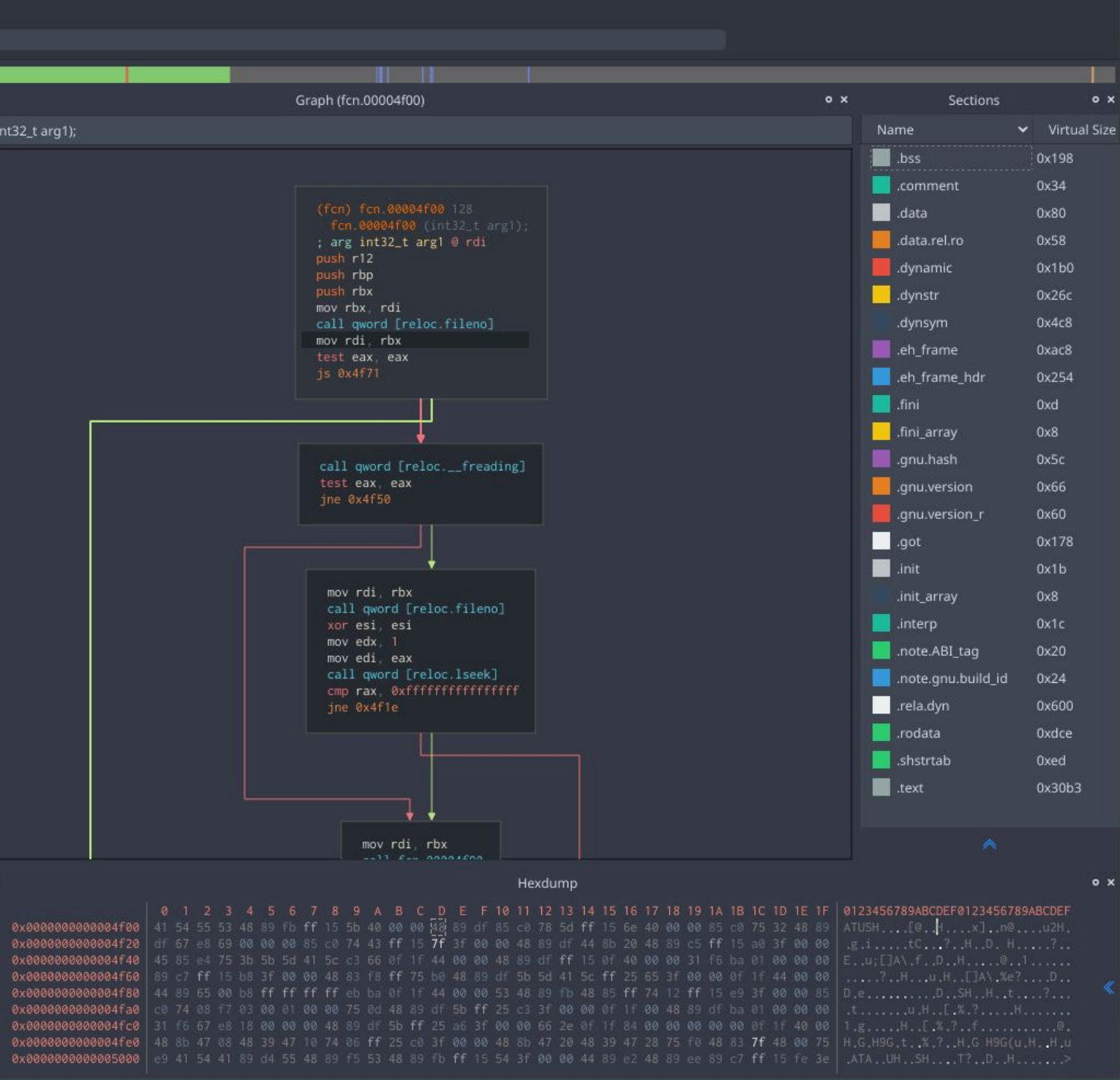

27

### **Cutter**

```
void sym.Aeropause(Bright *bright, int32 t argc, char **argv)
   Morning *pMVar1;
   int32 t iVar2;pMVar1 = (Morming * )symimp.malloc(8);bright-monning = pMVar1;
   bright-moring->saved_argc = argc;
   bright-moring->saved argv = argv;
   if (bright->morning->saved_argc < 2) {
       bright->ambassador = AMBASSADOR PURE;
   } else {
        (bright->window) .sundist = bright-> morning-> saved.argv[1];iVar2 = strcmp((bright->window).simplifyht, "the ");if (iVar2 == 0) {
           bright->ambassador = AMBASSADOR REASON;
        } else \{iVar2 = strcmp((bright->window).sunlight, "dark");
           if (iVar2 == 0) {
                bright->ambassador = AMBASSADOR_REVOLUTION;
           } else {
                iVar2 = strcmp((bright->window).sunlight, "third");
```
- [windbg](https://learn.microsoft.com/en-us/windows-hardware/drivers/debugger/debugger-download-tools)
- gdb / lldb
- embedded

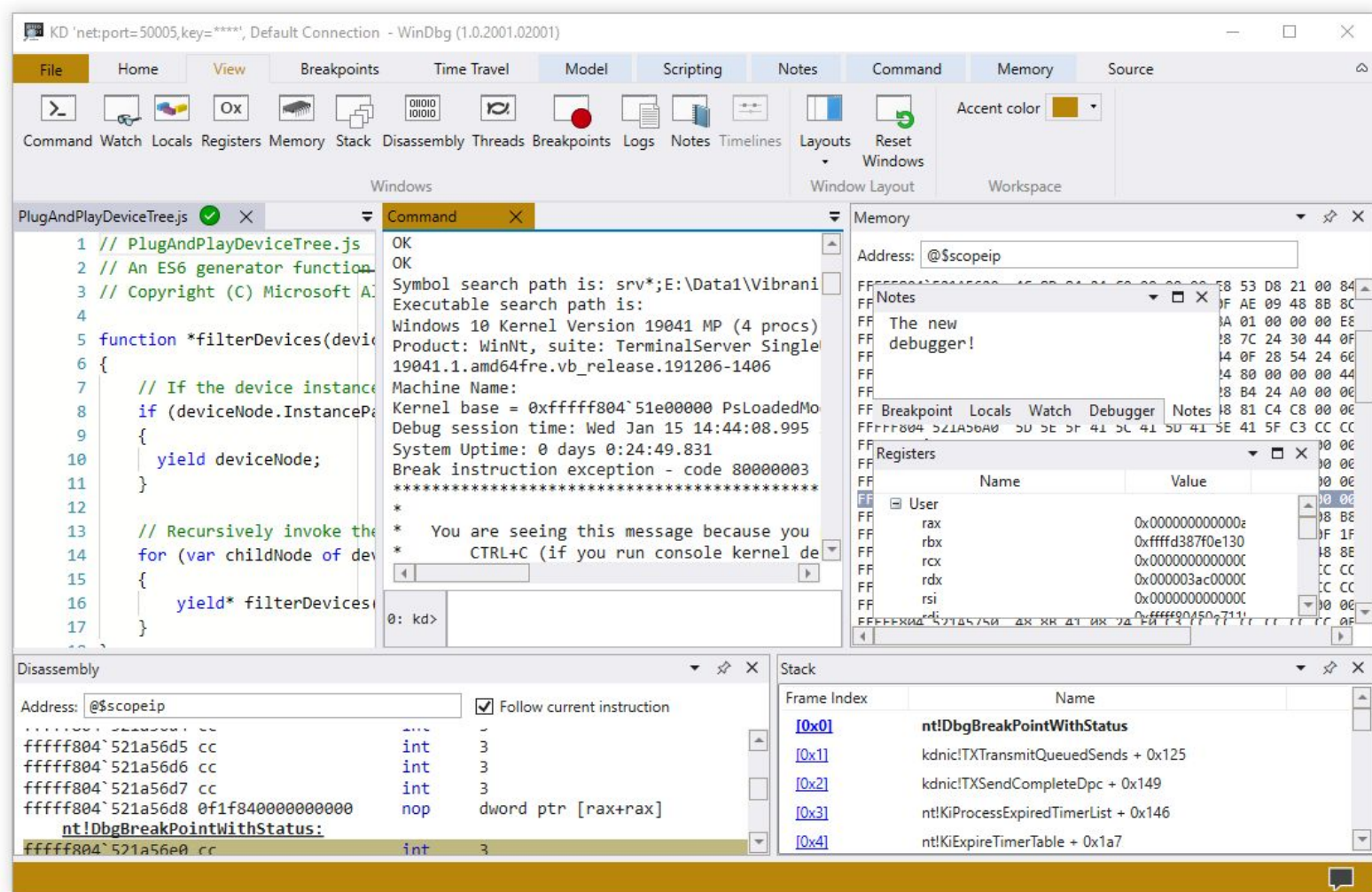

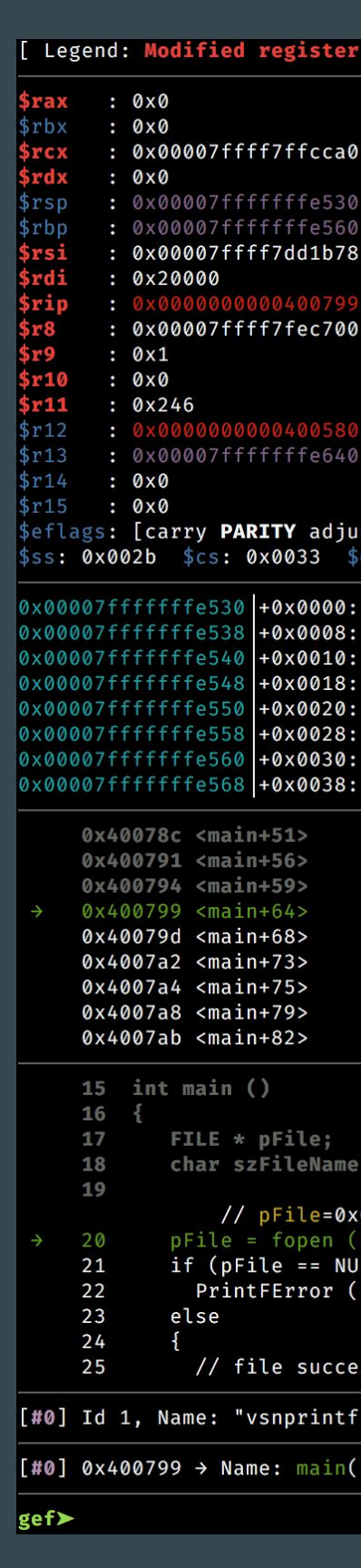

### ode | Heap | Stack | String ]

```
registers -+ 0x0004095d00000000
 \rightarrow 0x00000000000000000
             00004007f0 > <__libc_csu_init+0> push r15
 \rightarrow> <main+64> mov QWORD PTR [rbp-0x28], rax
→ 0x00007ffff7fec700 → [loop detected]
 > < start+0> xor ebp, ebp
 \rightarrow 0x0000000000000001
st ZERO sign trap INTERRUPT direction overflow resume virtualx86 identification]
s: 0x0000 $gs: 0x0000 $es: 0x0000 $fs: 0x0000
                                                                                   - stack -0 \times 000000000000000000 \leftarrow $rsp
0 \times 00000000000000000"myfile.txt"
0x0000000000007478 ("xt"?)
0 \times 00007fffffffe640 > 0x0000000000000001
0xd7c3f14d3cddb000
  000000000004007f0 → <__libc_csu_init+0> push r15 ← $rbp<br>00007ffff7a2d830 → <__libc_start_main+240> mov edi, eax
                                                                      \overline{\hspace{1cm}} code:i386:x86-64 \overline{\hspace{1cm}}mov esi, 0x400874
   mov rdi, rax
   call 0x400550 <fopen@plt>
   mov QWORD PTR [rbp-0x28], rax
   cmp QWORD PTR [rbp-0x28], 0x0
        0x4007bc <main+99>
   jne
   lea rax, [rbp-0x20]
   mov
         rsi, rax
        edi, 0x400876
   mov
                                                      source:vsnprintf.c+20 -
]= "myfile.txt";
```

```
00007fffffffe538 → 0x000000000000000, szFileName=0x00007fffffffe540 → "myfile.txt"
 zFileName,"r");
"Error opening '%s'", szFileName);
```
ssfully open

stopped, reason: SINGLE STEP

### Debuggers

 $-$  threads  $-$ 

- trace -

- [PIN](https://www.intel.com/content/www/us/en/developer/articles/tool/pin-a-dynamic-binary-instrumentation-tool.html)
- [dynamorio](https://dynamorio.org/)
- [frida](https://frida.re/)

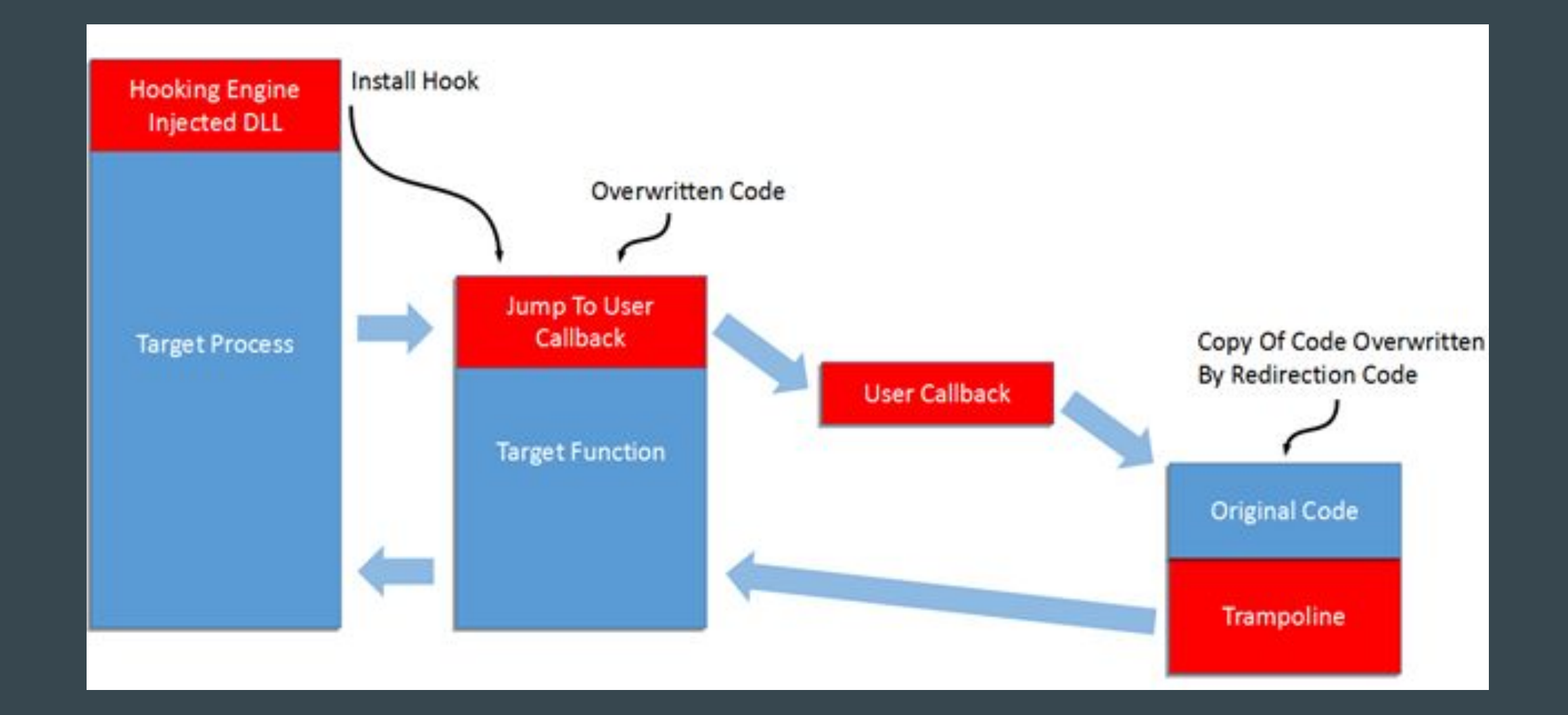

### DBI

31

« ~/Projects/light\_reverse/ ./crackme01 Need exactly one argument. « ~/Projects/light\_reverse/ ./crackme01 qwerty No, qwerty is not correct.  $\bullet$  ~/Projects/light\_reverse/ ||

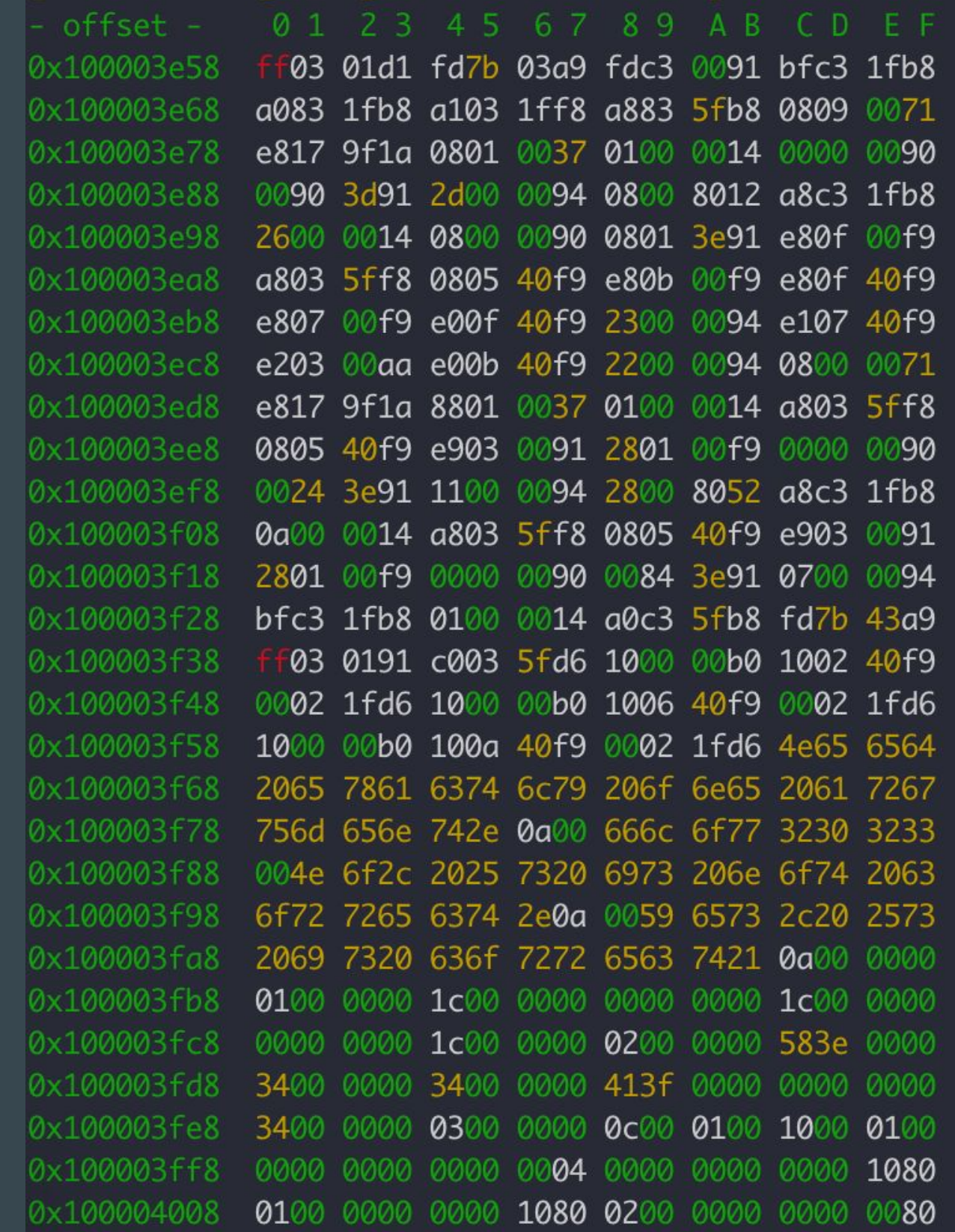

![](_page_32_Picture_10.jpeg)

![](_page_33_Picture_13.jpeg)

![](_page_34_Picture_14.jpeg)

![](_page_35_Figure_1.jpeg)

```
undefined4 entry0(int64_t arg1, int64_t arg2)
    int32_t iVar1:
   undefined8 uVar2:
   undefined8 uVar3;
   int64_t var_40h;char *s2;
   char \stars1;
   charint64_t var_20h;undefined4 var_14h;
   int64_t var_10h;int64_t var_8h;
   // [00] -r-x section size 232 named 0.__TEXT.__text
   if ((int32_t)arg1 == 2)uVar3 = *(undefined *)(arg2 + 8);uVar2 = strlen("flow2023");
        iVar1 = strncmp(uVar3, "flow2023", uVar2);if (iVar1 == 0) {
            printf("Yes, %s is correct! \n\\n");
            var_14h = 0;\} else {
            printf("No, %s is not correct.\n");
            var_14h = 1;
        \mathcal{F}\} else {
        printf("Need exactly one argument.\n");
        var_14h = 0xfffffffff\mathcal{F}return var_14h;
```
### #include <stdio.h> #include <string.h> int main(int  $\arg c$ , char\*\*  $\arg v$ ) { if (*argc* != 2) { return  $-1$ ; char\* correct = "flow2023"; return 1;  $}$  else { return 0;

// A very simple crackme which stores the correct password in program memory // and uses the builtin string comparison function to check it.

```
printf("Need exactly one argument.\n");
if (strncmp(argv[1], correct, strlen(correct))) {
   printf("No, %s is not correct.\n", argv[1]);
    printf("Yes, %s is correct!\n", argv[1]);
```
38

- [Crackmes by NoraCodes](https://github.com/NoraCodes/crackmes)
- [The Rizin book](https://book.rizin.re/)
- [Root Me](https://www.root-me.org/en/)
- crackmes.de (Press F)

### Protect?

- Обфускаторы
- Протекторы
- Изменение архитектуры

39

### Право на реверс. Как обратная разработка выглядит с [юридической](https://xakep.ru/2016/09/02/reverse-rights/) точки зрения

How I understand balance

![](_page_39_Picture_3.jpeg)

How jedi understand balance

![](_page_39_Picture_5.jpeg)

The balance of the force

![](_page_39_Picture_8.jpeg)

### Legal

### Questions? Ask @dukebarman

![](_page_40_Picture_1.jpeg)

Image by Lucasfilm Ltd  $41\,$